<span id="page-0-0"></span>UNIVERSIDADE TECNOLÓGICA FEDERAL DO PARANÁ CURSO DE TECNOLOGIA EM SISTEMAS PARA INTERNET CAMPUS GUARAPUAVA ˆ

VALDINEI ANTONIO DE MORAES

# OBS-GUARAPUAVA - SISTEMA PARA O OBSERVATÓRIO SOCIAL DO MUNICÍPIO DE GUARAPUAVA - PR

TRABALHO DE CONCLUSÃO DE CURSO

GUARAPUAVA 2019

# VALDINEI ANTONIO DE MORAES

# OBS-GUARAPUAVA - SISTEMA PARA O OBSERVATORIO ´ SOCIAL DO MUNICÍPIO DE GUARAPUAVA - PR

Monografia de Trabalho de Conclusão de Curso de graduação, apresentado a disciplina de Trabalho de Conclusão de Curso 2 do Curso Superior de Tecnologia em Sistemas para Internet - TSI da Universidade Tecnológica Federal do Paraná, como requisito parcial para a obtenção do título de Tecnólogo em Sistemas para a Internet.

Orientador: Prof. Me. Guilherme da Costa Silva UTFPR - Câmpus Guarapuava Coorientador: Prof. Dr. Roni Fabio Banaszewski UTFPR - Câmpus Guarapuava

GUARAPUAVA 2019

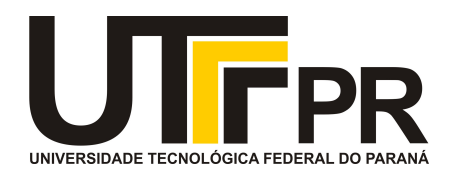

## **ATA DE DEFESA DE MONOGRAFIA DE TRABALHO DE CONCLUSÃO DE CURSO DO CURSO DE TECNOLOGOIA EM SISTEMAS PARA INTERNET**

No dia **5 de julho de 2019**, às 15:00 horas, em sessão pública nas dependências da Universidade Tecnológica Federal do Paraná Câmpus Guarapuava, ocorreu a banca de defesa da de Trabalho de Conclusão de Curso intitulada: **"OBS-Guarapuava - Sistema para o Observatório Social do Município de Guarapuava - PR"** do acadêmico **Valdinei Antonio De Moraes** sob orientação do professor **Prof. Me. Guilherme da Costa Silva** do curso de Tecnologia em Sistemas para Internet.

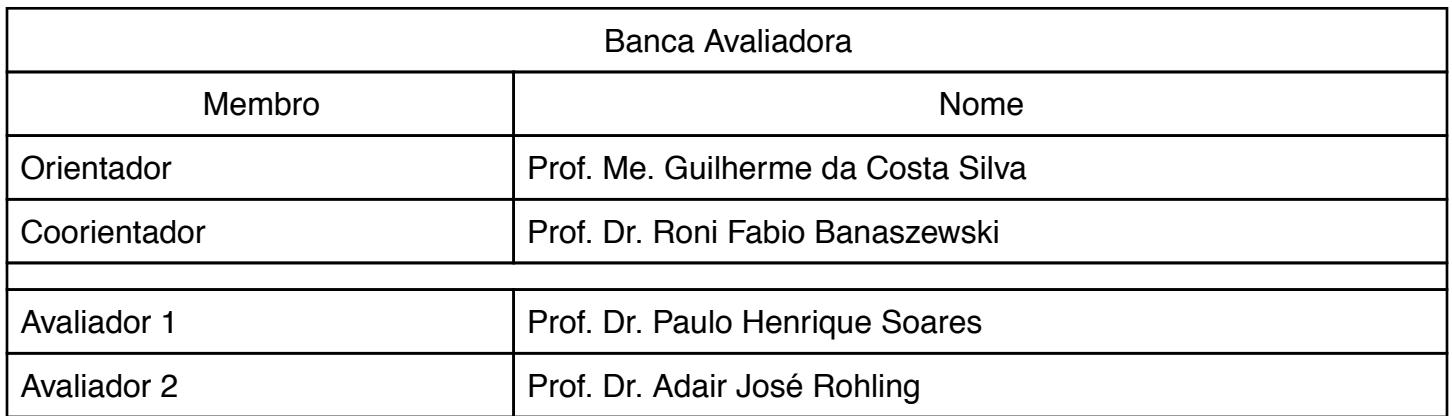

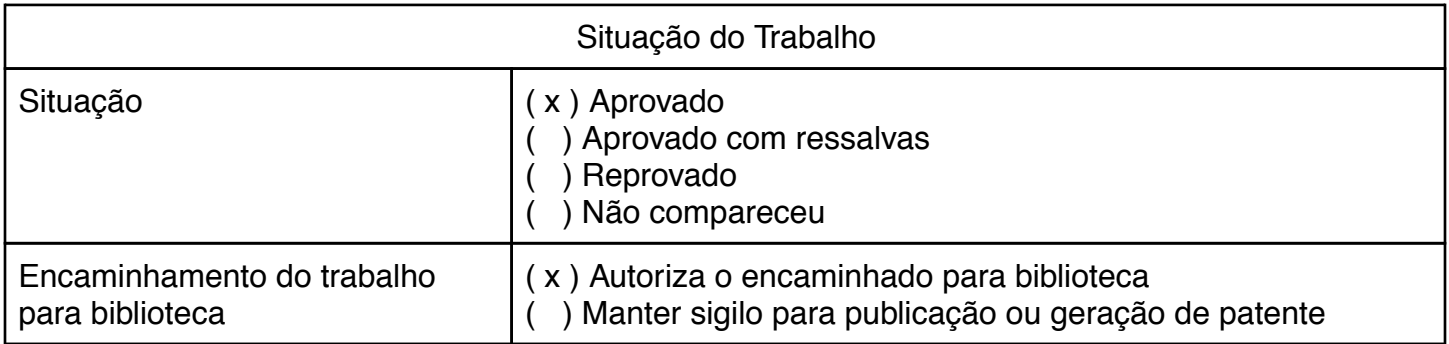

Guarapuava, 5 de julho de 2019.

A folha de aprovação assinada encontra-se na coordenação do curso (ou programa).

Dedico este trabalho primeiramente Deus, a minha esposa Marilene Lacerda e em especial meus filhos, Emanuele e Gustavo, que com muito esforço e apoio permitiram que eu chegasse até esta etapa de minha vida acadêmica.

#### AGRADECIMENTOS

Agradeço a todos os professores que acompanharam a minha jornada acadêmica de perto e deram muito apoio em sala de aula. Sou grato principalmente ao mestre Guilherme da Costa e Silva, que foi o meu orientador e contribuiu muito com a realização dessa monografia e também o Professor e Doutor Roni Fabio Banaszewski que foi meu coorientador.

Agradeço a minha esposa Marilene Lacerda, que ao longo desses anos me deu não só força, mas apoio para vencer essa etapa da vida acadêmica. Obrigado, por suportar as crises de estresse e minha ausência em muitos momentos especiais com nossos filhos e em sua vida.

Agradeço à Universidade Tecnológica Federal do Paraná, que me proporcionou a chance de expandir os meus horizontes nesses anos de formação.

Emfim, agradeço a todos meus colegas de turmas, alguns ficaram pelo meio do caminho e outros seguiram caminhos diferentes, agradeço a todos pelas amizades construídas em torno desses anos de formação.

*Eu denomino meu campo de Gest˜ao do Conhecimento, mas vocˆe n˜ao pode gerenciar conhecimento. Ningu´em pode. O que pode fazer - o que a empresa pode fazer - ´e gerenciar o ambiente que otimize o conhecimento. (PRUSAK, Laurence, 1997).*

### RESUMO

MORAES, Valdinei Antonio de. OBS-Guarapuava - Sistema para o Observatório Social do Município de Guarapuava - PR. 2019.  $36$  f. Trabalho de Conclusão de Curso – CÂMPUS GUARAPUAVA, Universidade Tecnológica Federal do Paraná. Guarapuava, 2019.

Com o alto índice de corrupção no Brasil cada vez mais vem a tona uma série de assuntos que envolvem o interesse da população, onde a sociedade se une em prol da justiça e transparência da gestão pública em todos os níveis de gestão. Os Observatórios Sociais do Brasil tem como intuito fomentar e apoiar a consolidação destes interesses da sociedade, a partir da padronização dos procedimentos de monitoramento e controle da gestão pública, além da disseminação de ferramentas de educação fiscal e de inserção da micro e pequena empresa no rol de fornecedores das prefeituras municipais. Nesse contexto, será realizado um estudo de caso para a Observatório Social de Guarapuava e desenvolvido uma aplicação web para automatizar as informações coletadas de todas as sessões da Camara Municipal de Vereadores do município de Guarapuava – PR. Estas informações são: participação dos vereadores nas sessões, projetos propostos pelos vereadores e respectivas votações desses projetos, projetos aprovados e não aprovados. Com esse aplicação será possível a maior rapidez de mostrar as informações ao público e que todos tenham acesso a essas informações.

Palavras-chave: Sistema de computação, Ruby on Rails, Vereadores

## ABSTRACT

MORAES, Valdinei Antonio de. System OBS-Guarapuava - System for the Social Observatory of the Municipality of Guarapuava - PR. 2019. [36](#page-48-0) f. Trabalho de Conclusão de Curso – CÂMPUS GUARAPUAVA, Universidade Tecnológica Federal do Paraná. Guarapuava, 2019.

With the high rate of corruption in Brazil, a series of issues that involve the interest of the population, where society unites in favor of justice and transparency of public management at all levels of management comes to light. The Social Observatories of Brazil aims to promote and support the consolidation of these interests of society, based on the standardization of procedures for monitoring and control of public management, as well as the dissemination of fiscal education tools and the insertion of micro and small companies in the role of municipal government suppliers. In this context, a case study will be carried out for the Guarapuava Social Observatory and a web application will be developed to automate the information collected from all sessions of the City Council of Guarapuava - PR. This information is: participation of the councilors in the sessions, projects proposed by the councilors and respective votes of these projects, projects approved and not approved. With this application, it will be possible to make the information faster and more accessible to the public.

Keywords: Computer systems, Ruby on Rails, City council members.

## LISTA DE FIGURAS

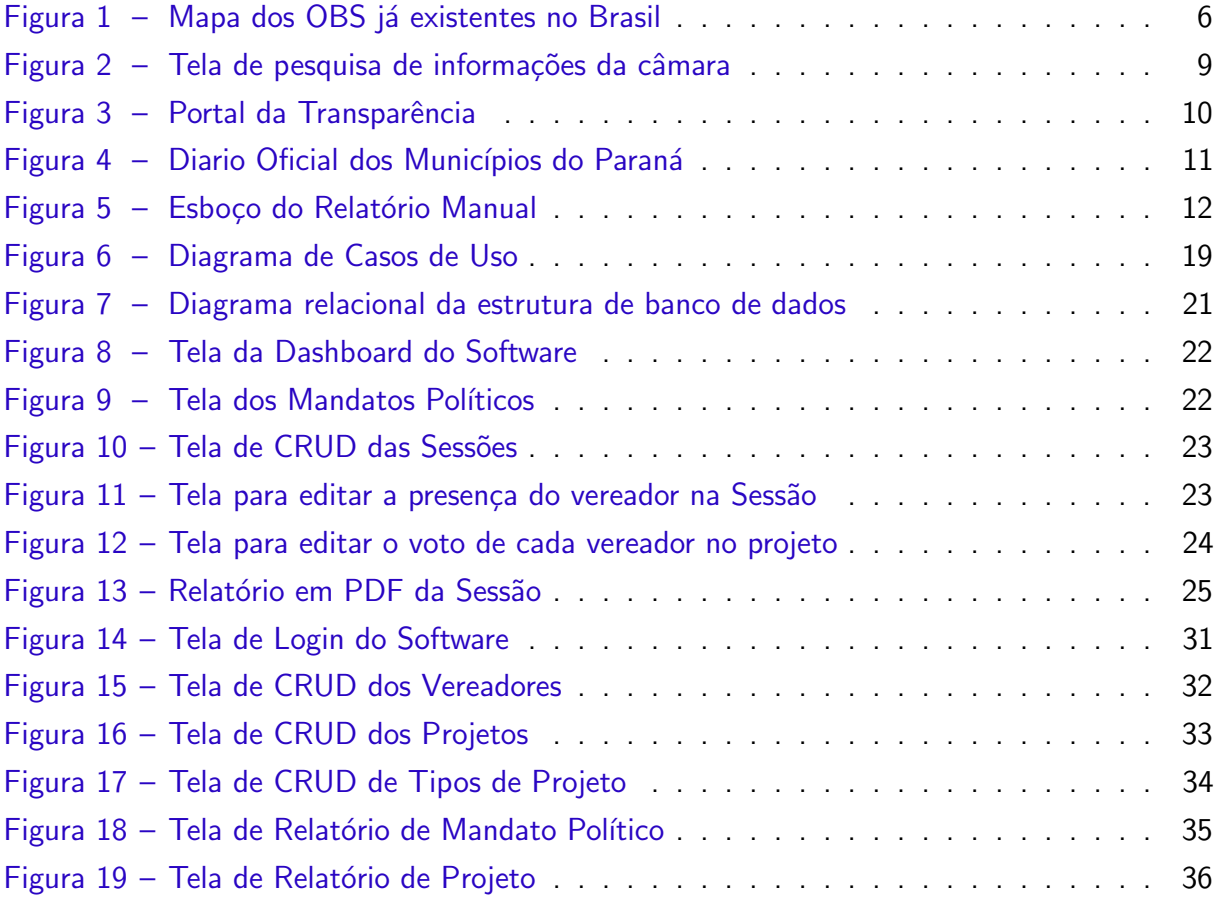

# LISTA DE QUADROS

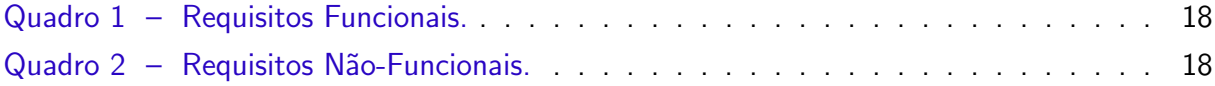

## LISTA DE ABREVIATURAS E SIGLAS

- ABNT Associação Brasileira de Normas Técnicas
- CSS Cascading Style Sheets
- HTML HyperText Markup Language
- OBS Observatório Social
- RAM Random Access Memory
- RF Requisito Funcional
- ROM Read Only Memory
- RNF Requisito Não-Funcional
- SQL Structured Query Language
- SGBD Sistema Gerenciador de Banco de Dados
- SSH Secure Shell
- VPS Virtual Private Server
- CRUD Create, Read, Update and Delete
- SSD Solid State Drives

# **SUMÁRIO**

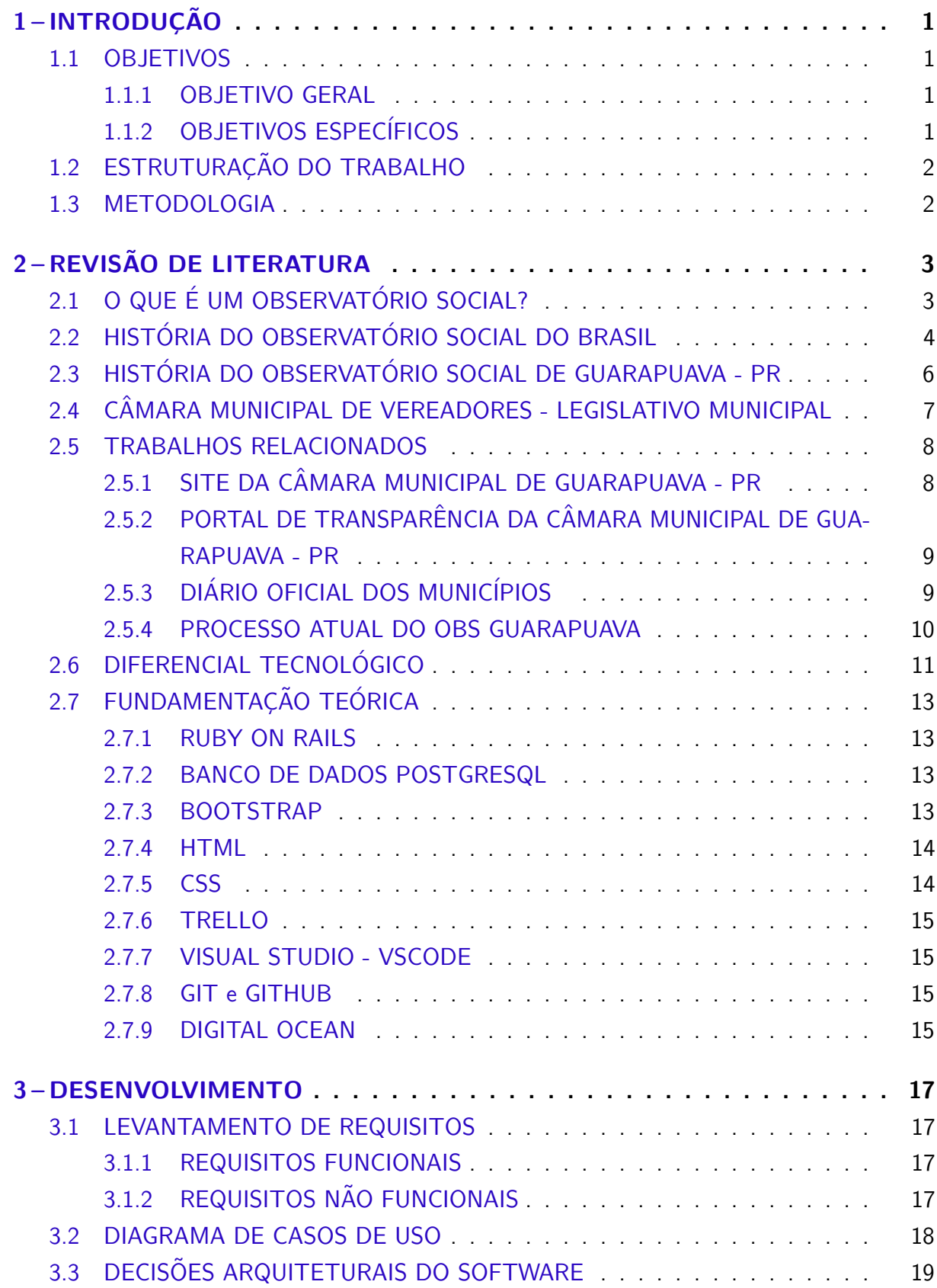

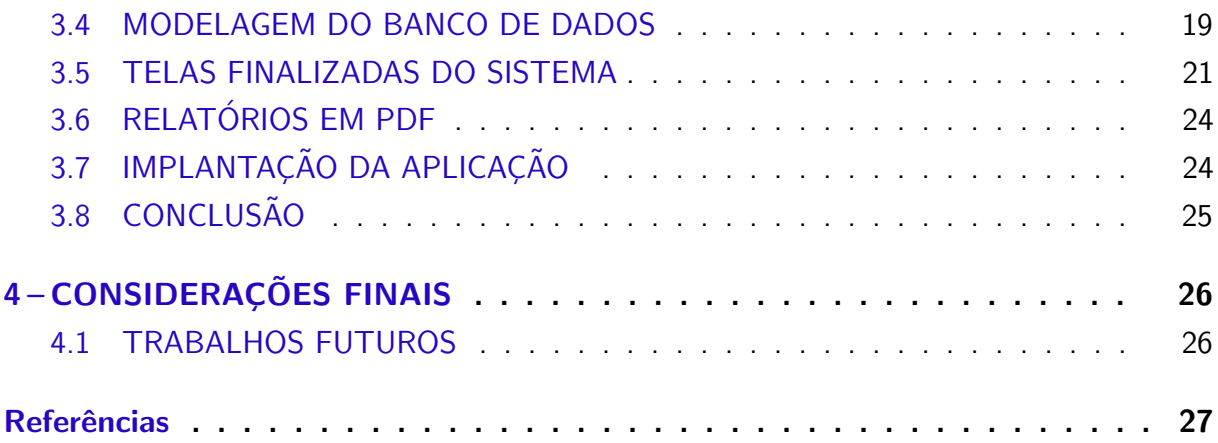

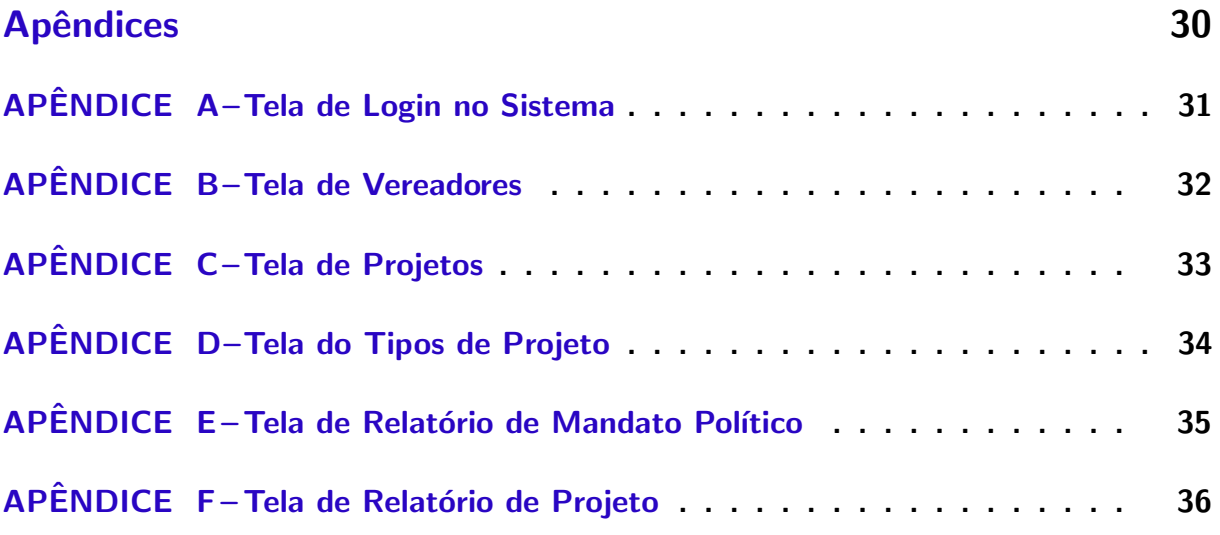

## <span id="page-13-0"></span>1 INTRODUÇÃO

Diante de muitos escândalos na política brasileira, como fraudes e corrupção no país, a má gestão dos recursos públicos, o aumento das taxas de desemprego, surgindo a necessidade de ações coletivas que buscam envolver todos os cidadãos no controle da gestão pública, monitorar e cobrar dos gestores a transparência dos recursos. O Observatório Social do Brasil se apresenta como estratégia para reverter o quadro de descaso com os recursos públicos.

O Observatório Social da Cidade de Guarapuava - PR monitora de forma fiscalizadora as sessões da Câmara Municipal de vereadores. Atualmente um membro do Observatório realiza relatórios de todas as sessões de vereadores. Estes relatórios são realizados manualmente, em folhas de papel. Após o preenchimento manual, os dados são transferidos também manualmente para planilhas do Excel para que em seguida sejam gerados relatórios para publicação em jornais, revistas e em redes sociais.

O problema desses relatórios é que geram muitos gastos com folhas de papéis para as marcações e correndo o risco de perder os relatórios com o tempo e também muito espaço para serem armazenados em locais adequados.

Com isso o aplicação OBS-Guarapuava se torna muito importante, pois tem como principal objetivo a economia desses gastos, tanto como folhas de papel, tanto como espaços físicos. O aplicação salva todos os dados em um servidor em nuvem, podendo então o usuário acessar esses arquivos/relatórios de qualquer lugar com acesso à internet.

Outra parte muito importante do aplicação é fornecer relatórios automatizados para diferentes situações, como: participações do vereador nas sessões (reuniões), projetos que o vereador propôs, bem como a votação desses projetos (se foi aprovado ou não), tipos de projetos propostos, quantidade de projetos que foram prospostos. Esses relatórios gerados poderão ser publicados em jornais e postados em redes sociais para que atinja o máximo de pessoas possíveis para o conhecimento dessas informações.

## <span id="page-13-1"></span>1.1 OBJETIVOS

#### <span id="page-13-2"></span>1.1.1 OBJETIVO GERAL

Desenvolver um aplicação web para coletar informações das sessões da Câmara Municipal de Vereadores da cidade de Guarapuava - PR.

## <span id="page-13-3"></span>1.1.2 OBJETIVOS ESPECÍFICOS

- Desenvolver um módulo de gerenciamento de vereadores.
- Desenvolver um módulo de gerenciamento de projetos.
- Desenvolver um módulo de gerenciamento de sessões.
- Desenvolver um módulo de relatórios

#### <span id="page-14-0"></span>1.2 ESTRUTURAÇÃO DO TRABALHO

A estruturação do trabalho está disposta da seguinte maneira:

- No Capítulo 2 é apresentada a revisão literária, contendo o que é um Observatório Social, a história do OBS no Brasil e também a história do OBS na Cidade de Guarapuava - PR e também os trabalhos relacionados, sistemas esses como o Portal de Transparência da Câmara, Diário Oficial dos Municípios e os relatórios manuais que os membros do OBS realizam. E mostrado também o diferencial tecnológico e a fundamentação teórica.
- No Capítulo 3 é mostrado como foi o desenvolvimento para realizar este trabalho, mostrados os requisitos da aplicação (funcionais e não funcionais), modelagem do banco de dados, diagrama de caso de uso, telas finalizadas, implantação e a conclusão.
- No Capitulo 4 são mostradas as considerações finais e trabalhos futuros.

#### <span id="page-14-1"></span>1.3 METODOLOGIA

Seção destinada a descrição dos procedimentos metodológicos que serão adotados para o desenvolvimento do projeto.

- Definição de requisitos: os requisitos serão selecionados a partir da entrevista com os responsáveis pelo OBS Guarapuava;
- Modelagem e implementação da base de dados utilizando o PostgreSQL;
- Criação dos protótipos das interfaces e funcionalidades para a validação dos usuários do OBS Guarapuava;
- Criação de diagramas UML para documentação do projeto;
- Desenvolvimento dos módulos de cadastros de sessões, projetos, mandato político, tipos de projetos, vereadores e os votos;
- Revisão dos protótipos das interfaces para a continuidade do desenvolvimento da aplicação;
- Implementação da aplicação e a revisão das eventuais dificuldades de utilização.
- Aprimoramentos e adequações para melhor uso da aplicação.

#### <span id="page-15-2"></span><span id="page-15-0"></span>2 REVISÃO DE LITERATURA

Este capítulo apresentará o que é um Observatório Social e um breve histórico do Observatório Social do Brasil e do Observatório Social do Municipio de Guarapuava - PR e mostrará também o que é o Legislativo Municipal.

Também serão apresentados alguns sistemas utilizados em órgãos públicos para informar como o dinheiro público é utilizado e assuntos relacionados à gestão pública. Exemplos destes sistemas são: o site da Câmara Municipal, Portal da Transparência da Câmara Municipal, Diário Oficial dos Municípios. Além disso será abordada a forma de como são feitos os relatórios até a presente data no Observatório Social de Guarapuava - PR. Apresentará também o diferencial tecnológico e a fundamentação teórica com o estudo das tecnologias usadas no projeto.

## <span id="page-15-1"></span>2.1 O QUE É UM OBSERVATÓRIO SOCIAL?

O Observatório Social é uma instituição não governamental, sem fins lucrativos, disseminadora de uma metodologia padronizada para a criação e atuação de uma rede de observatórios sociais (OBS), tendo como meta: alcançar a justiça social quando todos os agentes econômicos recolherem seus tributos corretamente, os agentes públicos os aplicarem com ética e eficácia [\(OBS,](#page-40-0) [2017\)](#page-40-0).

O OBS é um espaço para o exercício da cidadania, que deve ser democrático e apartidário e reunir o maior número possível de entidades representativas da sociedade civil com o objetivo de contribuir para a melhoria da gestão pública.

Cada OBS é integrado por cidadãos brasileiros que transformaram o seu direito de indignar-se em atitude: em favor da transparência e da qualidade na aplicação dos recursos públicos. São empresários, profissionais, professores, estudantes, funcionários públicos e outros cidadãos que, voluntariamente, entregam-se à causa da justiça social [\(OBS,](#page-40-0) [2017\)](#page-40-0).

Quanto aos objetivos do OBS seu estatuto elenca os seguintes:

- I Possibilitar o exercício do direito de influenciar as políticas públicas que afetam a comunidade, conforme assegurado pelo Art. 1 da Constituição Federal de 1988: "todo poder emana do povo".
- II Incentivar e contribuir com o aprimoramento pessoal e profissional de membros da comunidade e de profissionais ligados às áreas de 46 interesse do ICF, através de cursos, seminários, palestras, debates, grupos de estudos, entre outras atividades.
- III Incentivar e promover eventos artísticos e culturais que possam contribuir para a criação da cultura da cidadania fiscal e popularização das ferramentas de participação dos cidadãos na avaliação e monitoramento da gestão dos recursos públicos.
- IV Contribuir, diretamente, para que haja maior transparência na gestão dos recursos públicos, de acordo com o previsto no Art. 5°, incisos XIV e XXXIV; no Art. 37, § 3° da Constituição Federal de 1988.
- V Estimular a participação da sociedade civil organizada no processo de avaliação da gestão dos recursos públicos, visando defender e reivindicar a austeridade necessária na sua aplicação, dentro de princípios éticos com vistas à paz e à justiça social.
- <span id="page-16-1"></span>VI Incentivar e promover o voluntariado nas ações educativas e operacionais em favor dos direitos do cidadão e contra a corrupção.
- VII Realizar e divulgar estudos relativos a atividades governamentais e empresarias de interesse da comunidade.
- VIII Criar, manter e disseminar metodologia apropriada e as respectivas ferramentas de trabalho, como o Observatório Social, que organizem e facilitem o cumprimento dos objetivos do ICF.
	- IX Implantar o processo de filiação de organizações que formarão a rede de ação do movimento nacional pela cidadania fiscal.
	- X Instituir um sistema de certificação das organizações que formam a rede de ação do movimento pela cidadania fiscal e que reproduzem, nas suas localidades, as ferramentas de trabalho criadas e oferecidas pelo ICF, em regime de concessão, para o cumprimento dos objetivos.
- XI Apresentar propostas para o desenvolvimento de projetos, atividades, estudos, que contemplem a promoção de mudanças fundamentais e essenciais no processo de gestão dos recursos públicos, principalmente nas áreas de saúde, educação, recursos humanos, licitações, gastos do poder legislativo e assistência social [\(ESTATUTO,](#page-39-1) [2008\)](#page-39-1).

## <span id="page-16-0"></span>2.2 HISTÓRIA DO OBSERVATÓRIO SOCIAL DO BRASIL

O OBS inicia o processo de efetivação a partir dos anos de 1990, onde as ONGs apresentaram papel relevante enquanto catalisadoras dos movimentos e aspirações sociais e políticas da população brasileira.

A essência comum dos OBSs envolve três aspectos: o trabalho coletivo e participativo; múltiplos olhares para a realidade a ser monitorada ou controlada; a sistematização e conhecimento das informações e a sua divulgação ampla e irrestrita.

Em 2003 foi criado o Movimento pela Cidadania Fiscal através da Sociedade Ética Responsável (SER), que realiza e apoia projetos que estimulam o comportamento ético na sociedade. O principal foco dos projetos em andamento na área de Educação e Cultura é a Educação Fiscal.

Segundo [\(SANTOS,](#page-40-1) [2017\)](#page-40-1):

"A missão da Educação Fiscal é 'estimular a mudança de valores, crenças e culturas do indivíduo, perspectiva da formação de um ser humano integral, como meio de possibilitar o pleno exercício da cidadania e propiciar transformação social"".

Em 2004 ações de empresários ligados a Associação Comercial de Maringá – ACIM e pela Federação das Associações Comerciais do Paraná - FACIAP convergiram para a criação do Movimento Pela Cidadania Fiscal em 2005, mesmo ano que ocorreu a XV Convenção Estadual da FACIAP cujo tema foi"Micro e Pequena Empresa e a Cidadania Fiscal", evento que apresentou uma série de ações da Federação nas diversas regiões do Estado, como a realização de palestras, concurso de redação e feirões do imposto.

Fruto deste movimento instalou-se uma ferramenta concreta de monitoramento das licitações públicas e de educação fiscal, o Instituto da Cidadania Fiscal [\(ICF,](#page-40-2) [2009\)](#page-40-2). O movimento foi institucionalizado e passou a disseminar a instalação de Observatórios Sociais no Paraná e em outros Estados, formando a Rede (ICF) de Controle Social, com metodologia padronizada e ações integradas.

<span id="page-17-0"></span>O ICF é o gestor da Rede de Observatórios Sociais, porque tem a missão de auxiliar todas as cidades que se dispuserem a implantar o seu próprio processo de fiscalização dos gastos públicos, desenvolvendo uma metodologia capaz de sintetizar e orientar o trabalho local, de maneira a organizar e padronizar as ações dos Observatórios Sociais [\(ICF,](#page-40-2) [2009\)](#page-40-2).

Ao criar e congregar a Rede de Observatórios Sociais, o ICF poderá acelerar ainda mais o processo de cidadania fiscal nos municípios e contribuir significativamente para uma maior qualidade na aplicação dos recursos públicos, ação necessária para se alcançar a verdadeira justica social.

O movimento se consolidou com a criação do primeiro Observatório Social na cidade de Maringá, em 2006. O Observatório Social do Brasil surge em 2008 primeiramente como ICF e somente em 2010 teve sua mudança de nome como OBS, conforme sua primeira alteração de estatuto [\(ESTATUTO,](#page-39-2) [2010\)](#page-39-2).

O OBS promove a capacitação e oferece suporte técnico aos OS, além de estabelecer as parcerias estaduais e nacionais para o melhor desempenho das ações locais, segundo o [\(OBS,](#page-40-0) [2017\)](#page-40-0), estão presentes em 134 cidades de 16 Estados brasileiros, conforme a [Figura 1,](#page-18-0) os OSB tem como miss˜ao despertar o esp´ırito de Cidadania Fiscal na sociedade organizada, tornando-a proativa, através do seu próprio Observatório Social, exercendo a vigilância social na sua comunidade, integrando a Rede de Observatório Social do Brasil.

<span id="page-18-2"></span><span id="page-18-0"></span>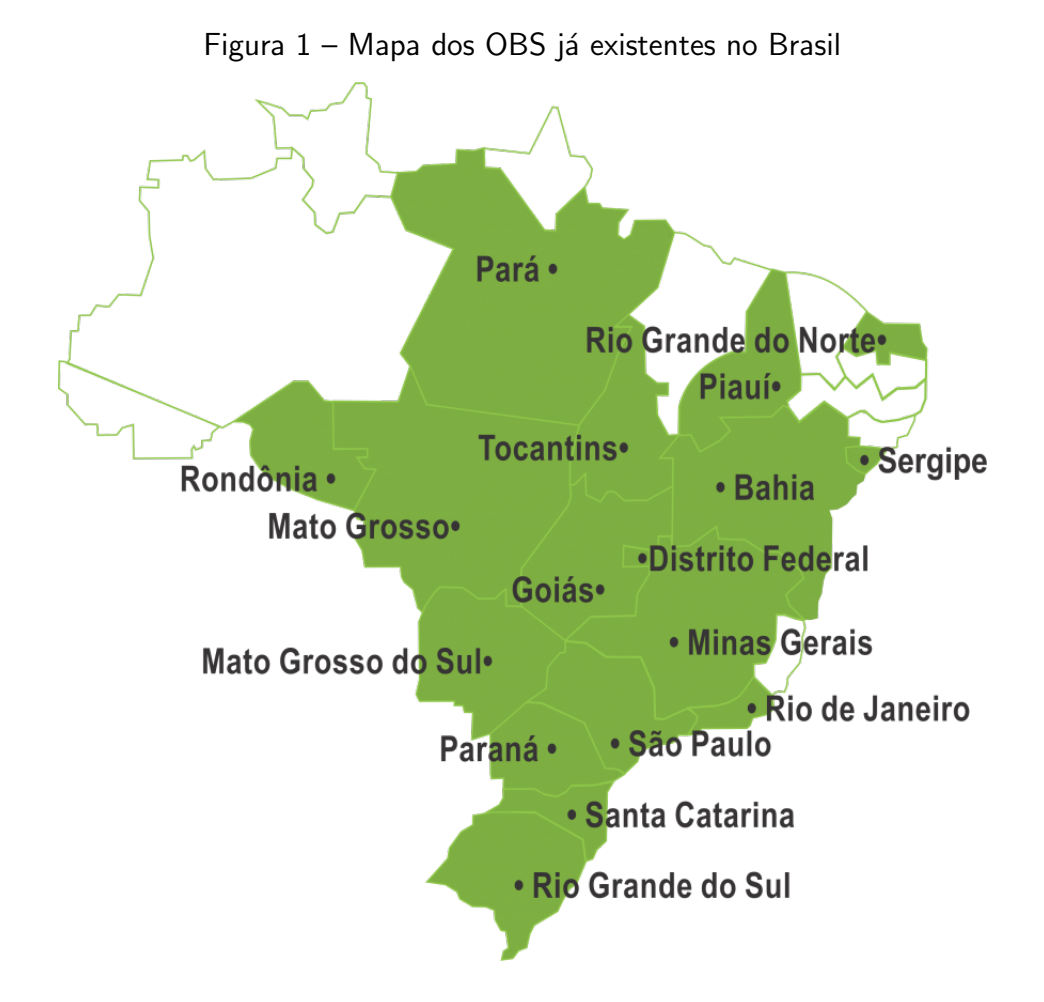

Fonte: O Observatório Social do Brasil

Atualmente, segundo OBS são cerca de 3500 (três mil e quinhentos) voluntários trabalhando pela causa da justiça social nos Observatórios Sociais pelo Brasil afora. Estima-se que nos últimos anos com a contribuição desses voluntários, houve uma economia de mais de 2 (dois) bilhões de reais para os cofres municipais. E a cada ano mais de 300 (Trezentos) milhões de reais do dinheiro público deixam de ser gastos desnecessariamente. Mais importante que os resultados já obtidos é a nova cultura que está se formando: da participação do cidadão de olho no dinheiro público [\(OBS,](#page-40-0) [2017\)](#page-40-0).

## <span id="page-18-1"></span>2.3 HISTÓRIA DO OBSERVATÓRIO SOCIAL DE GUARAPUAVA - PR

Na cidade de Guarapuava, a criação do Observatório Social se deu em Outubro de 2009, posterior a realização de uma Assembleia, sendo ele o 19° do Brasil. Houve também, a eleição da diretoria, sendo eleito o Presidente, Vice-Presidente para Assuntos Administrativo-Financeiro, Vice-Presidente para Assuntos Institucionais e de Alianças, Vice-Presidente para Assuntos de Produtos e Metodologias e Vice-Presidente para Assuntos de Controle Social [\(SCHMITT,](#page-40-3) [2013\)](#page-40-3).

E tamb´em para fazer parte do Conselho Fiscal, as entidades da sociedade civil como: Sindicato das Empresas de Serviços Contábeis e das Empresas de Assessoramento, Perícias, <span id="page-19-1"></span>Informações e Pesquisas (SESCAP-PR), SICOOB, Federação das Indústrias do Estado do Paraná (SESCAP-PR), Associação Central para o Desenvolvimento de Entre Rios (ACENDER), Conselho Popular de Guarapuava (CPG), Associação Comercial e Empresarial de Guarapuava (ACIG), Sindicato dos Bancários, União Guarapuavana das Associações de Moradores (UGAM), OAB – Seccional Guarapuava (Ordem dos Advogados do Brasil), Clube de Dirigentes Lojistas (CDL), Coordenadoria das Associações Comerciais do Centro-Oeste do Paraná(CACICOPAR), ROTARY CLUB e Escola de Fé e Política.

Tendo início os primeiros trabalhos em outubro de 2010, através do monitoramento da Câmara de Vereadores do município [\(SCHMITT,](#page-40-3) [2013\)](#page-40-3).

O Observatório Social de Guarapuava, assim como os demais observatórios, realiza sua prestação de contas a cada quadrimestre. A cada dois anos realiza-se uma nova eleição para a composição da diretoria, por meio de votação, onde as instituições apoiadoras e mantenedoras do OBS Guarapuava podem votar, e até mesmo se candidatar para qualquer um dos cargos [\(OBS,](#page-40-4) [2018\)](#page-40-4).

## <span id="page-19-0"></span>2.4 CÂMARA MUNICIPAL DE VEREADORES - LEGISLATIVO MUNICIPAL

O Poder Legislativo tem como função central a elaboração das leis, ao lado de exercer outras tarefas constitucionais como a apresentação pública de assuntos de interesse dos cidadãos, o debate sobre tais reivindicações de modo a agrega-las sob o interesse geral e a fiscalização política dos atos do executivo [\(LEGISLATIVO,](#page-40-5) [2016\)](#page-40-5).

O Legislativo exerce atualmente, na maioria dos países, um conjunto de papéis que variam segundo o grau de democratização do sistema político. Assim ele:

- 1. Centraliza o processo legislativo;
- 2. Representa a vontade do povo;
- 3. Participa do controle sobre os outros Poderes;
- 4. Promove a difusão da educação política na sociedade.

No exercício da primeira função é ao Congresso (bem como às Assembléias, nos Estados; e Câmaras de Vereadores, nos municípios) que cabe organizar a elaboração das leis, inclusive emendando a própria Constituição. A tarefa do Congresso recebe, porém, a colaboração do Poder Executivo, através da sanção (homologação) das propostas de lei aprovadas pelo Poder Legislativo [\(CAMARA,](#page-39-3) [2016\)](#page-39-3).

Ao participar do controle sobre os outros poderes, o Poder Legislativo opera dentro de um sistema de freios e contrapesos adotado para manter os Poderes centrados no objetivo de governar em benefício do povo. Nessa função, o Congresso é o que aprova em definitivo os tratados internacionais; autoriza a declaração de guerra ou confirma o tratado de paz, referenda a escolha de altos funcionários [\(LEGISLATIVO,](#page-40-5) [2016\)](#page-40-5).

Na lista de competências da Câmara Municipal, enumeradas pela Constituição, a principal é a de fazer, suspender, interpretar e revogar as leis de competência do Município.

Outras funções do Poder Legislativo Municipal são fiscalizar e controlar os atos do

<span id="page-20-2"></span>Poder Executivo; funções administrativas internas de organização de seus serviços e uma função política adicional: a de representar o povo em suas queixas e reivindicações, operando como uma ouvidoria geral da sociedade [\(LEGISLATIVO,](#page-40-5) [2016\)](#page-40-5).

A função legislativa da Câmara é exercida com a colaboração do Prefeito Municipal. Os projetos de lei que ela aprova precisam da sanção do prefeito municipal. No caso dessa autoridade não referendar uma proposição oriunda do Legislativo, tal ato chama-se veto e que pode ser removido mediante decisão de uma maioria qualificada dos membros [\(CAMARA,](#page-39-3) [2016\)](#page-39-3).

As leis ordinárias, ou comuns, tratam dos assuntos de competência legislativa do Município, elas podem ser de iniciativa do prefeito ou de qualquer membro da Câmara Municipal.

A lei de iniciativa do parlamentar é aquela proposta em projeto de qualquer vereador. A lei de iniciativa do administrador municipal provém de um projeto apresentado à Câmara Municipal pelo prefeito, através de "Mensagem do Prefeito". Após receber o parecer favorável nas comissões, o projeto é discutido e votado em plenário por duas vezes, mais a redação final.

Aprovado o projeto de lei, ele é remetido pelo presidente da Câmara Municipal ao prefeito municipal para apreciação. O prefeito poderá sanciona-lo ou veta-lo, ou ainda silenciar sobre o projeto, caso em que o presidente da Câmara o promulgará. A Câmara Municipal deverá, obrigatoriamente, apreciar os vetos do prefeito municipal, mantendo-os ou derrubando-os [\(LEGISLATIVO,](#page-40-5) [2016\)](#page-40-5).

O ato oficial da tramitação da lei é a sua publicação no Diário Oficial do Município. Só depois de publicada a lei entra em vigor.

O horário de atendimento ao público da Câmara Municipal de Guarapuava - PR é de segunda a sexta-feira, das 13h às 19h. As Sessões Legislativas da Câmara, são transmitidas em tempo real toda  $2^a$  e  $3^a$  feira às 18 horas. Tendo como endereço: R. Pedro Alves, 431 - Centro, Guarapuava - PR, 85010-080, E-mail: imprensa@guarapuava.pr.leg.br. [\(CAMARA,](#page-39-3) [2016\)](#page-39-3).

#### <span id="page-20-0"></span>2.5 TRABALHOS RELACIONADOS

Entre os sistemas para pesquisa de informações sobre os gastos dos orgãos públicos, mais específico da Camara Municipal de Vereadores de Guarapuava - PR, está o Portal da Transparência, Relatório Manual do Observatório Social e também o Diário Oficial dos Municipios do Paraná, que são detalhados na sequencia.

## <span id="page-20-1"></span>2.5.1 SITE DA CÂMARA MUNICIPAL DE GUARAPUAVA - PR

A Câmara Municipal de Guarapuava - PR dispõe de um site, no seguinte endereço: http://www.guarapuava.pr.leg.br/, onde oferece informações sobre todos os vereadores vigentes, os projetos votados, atas de todas as sessões realizadas, como mostra a [Figura 2.](#page-21-0) O sistema tem várias formas de procurar as informações, tais como: espécie da informação, número,

<span id="page-21-3"></span><span id="page-21-0"></span>trâmite<sup>[1](#page-0-0)</sup> (está em trâmite ou já tramitado), por Autor e por período da informação.

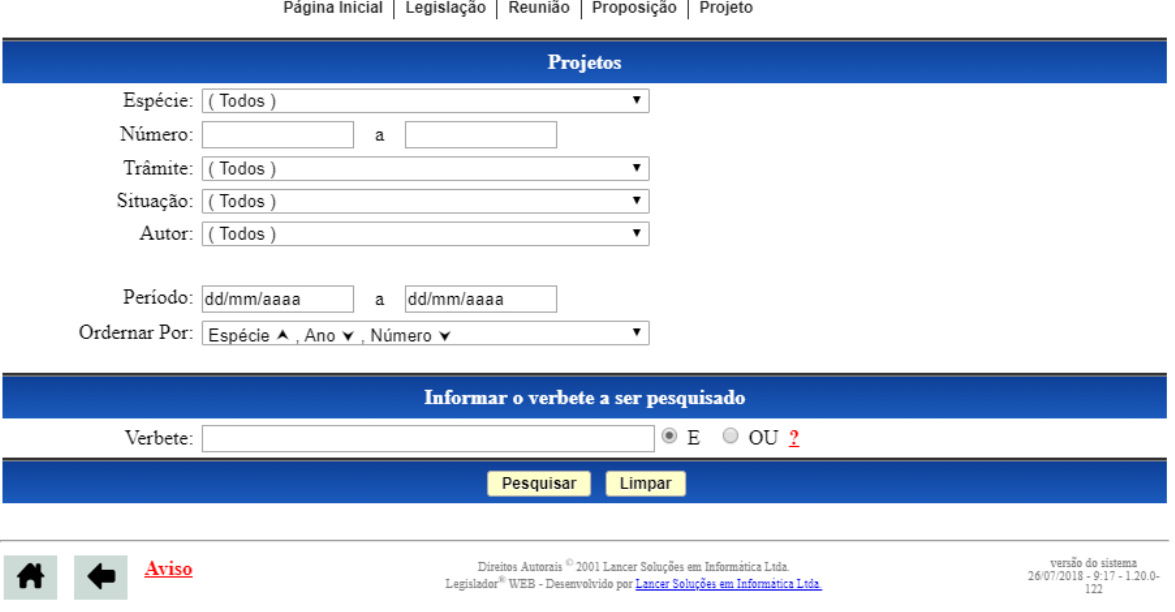

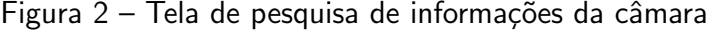

Fonte: A Câmara Municipal de Guarapuava - PR

## <span id="page-21-1"></span>2.5.2 PORTAL DE TRANSPARÊNCIA DA CÂMARA MUNICIPAL DE GUARAPUAVA - PR

No site do Portal da Transparência da Câmara, mostrada na [Figura 3,](#page-22-0) o cidadão poderá acompanhar de forma dinâmica a aplicação dos recursos públicos da Câmara, compreendendo as receitas e a execução das despesas. São oferecidas outras informações de interesse do cidadão, tais como licitações em andamento, contratos e relatórios exigidos pela lei de responsabilidade fiscal. [\(CAMARAGUARAPUAVA,](#page-39-4) [2013\)](#page-39-4).

No Portal da Transparencia são mostrados os dados monetários, tais como: gastos dos vereadores, sálarios, licitações e contratos. Porém não são mostrados os projetos prospostos, projetos aprovados e não aprovados ou mesmo se o vereador participou ou não da sessão.

## <span id="page-21-2"></span>2.5.3 DIÁRIO OFICIAL DOS MUNICÍPIOS

Uma moderna ferramenta que atende todas as exigências legais para publicação de atos do governo municipal. Publicações legais com grande economia para os cofres municipais. O Diário Oficial Online significa uma redução drástica nas despesas da sua administração. Ele irá diminuir seus gastos com publicação de todos os atos administrativos, de licitações e contratos, relatórios, normas e editais (DIáRIO, [2018\)](#page-39-5).

Na [Figura 4](#page-23-0) mostra uma opção de busca avançada, onde você pode buscar por qualquer entidade, desde prefeituras e camaras de vereadores, e também por data início e fim

 $1$ O termo trâmite – principalmente no plural (trâmites) – é muito utilizado, pois envolve os procedimentos ou atos a serem cumpridos para que se obtenha o resultado de uma questão.

<span id="page-22-0"></span>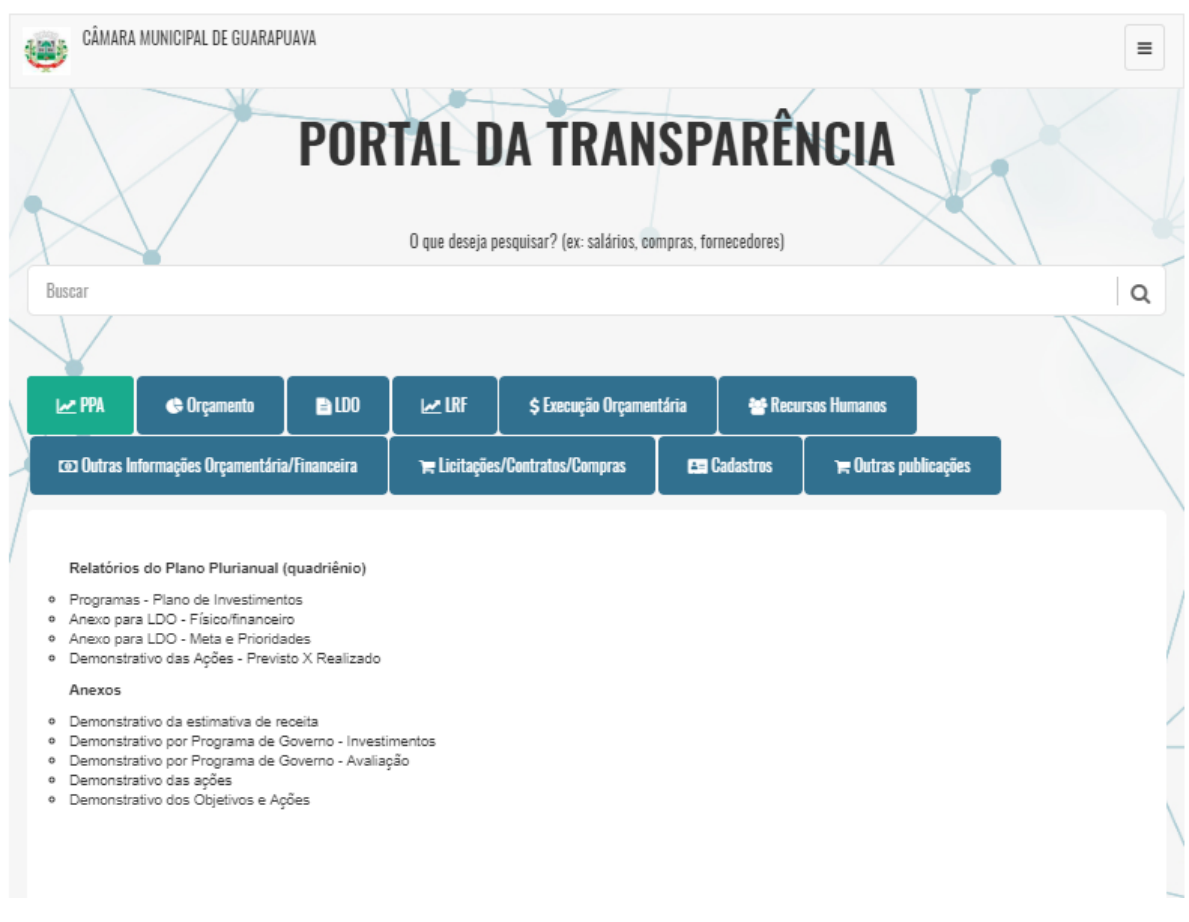

Figura 3 – Portal da Transparência

Fonte: O Portal da Transparência

das publicações dos municípios. No Diário Oficial podem ser encontrados os seguintes atos oficiais: avisos, editais e outros atos de licitação na modalidade pregão que com base na Lei  $10.520/02<sup>2</sup>$  $10.520/02<sup>2</sup>$  $10.520/02<sup>2</sup>$ , demonstrativos de gastos, compras, balanços, orçamentos, etc...

#### <span id="page-22-1"></span>2.5.4 PROCESSO ATUAL DO OBS GUARAPUAVA

Na [Figura 5](#page-24-0) está um esboço de um relatório manual realizado por um membro da OBS Guarapuava. Como é impresso em folha de papel, gera muitos gastos com impressões e consequentemente muito arquivo a ser armazenado em grandes volumes. Neste sentido, a aplicação irá eliminar o uso de documentos impressos.

Como descrito na Introdução, o Observatório Social de Guarapuava monitora as sessões da Câmara Municipal de vereadores. Atualmente, um membro do Observatório realiza relatórios de todas as sessões de vereadores. Esses relatórios são realizados manualmente, em folhas de papel. Após esse relatório ser feito manual, o mesmo é digitado em planilhas do Excel

<sup>&</sup>lt;sup>2</sup>Institui, no âmbito da União, Estados, Distrito Federal e Municípios, nos termos do art. 37, inciso XXI, da Constituição Federal, modalidade de licitação denominada pregão, para aquisição de bens e serviços comuns, e dá outras providências.

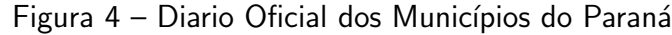

<span id="page-23-0"></span>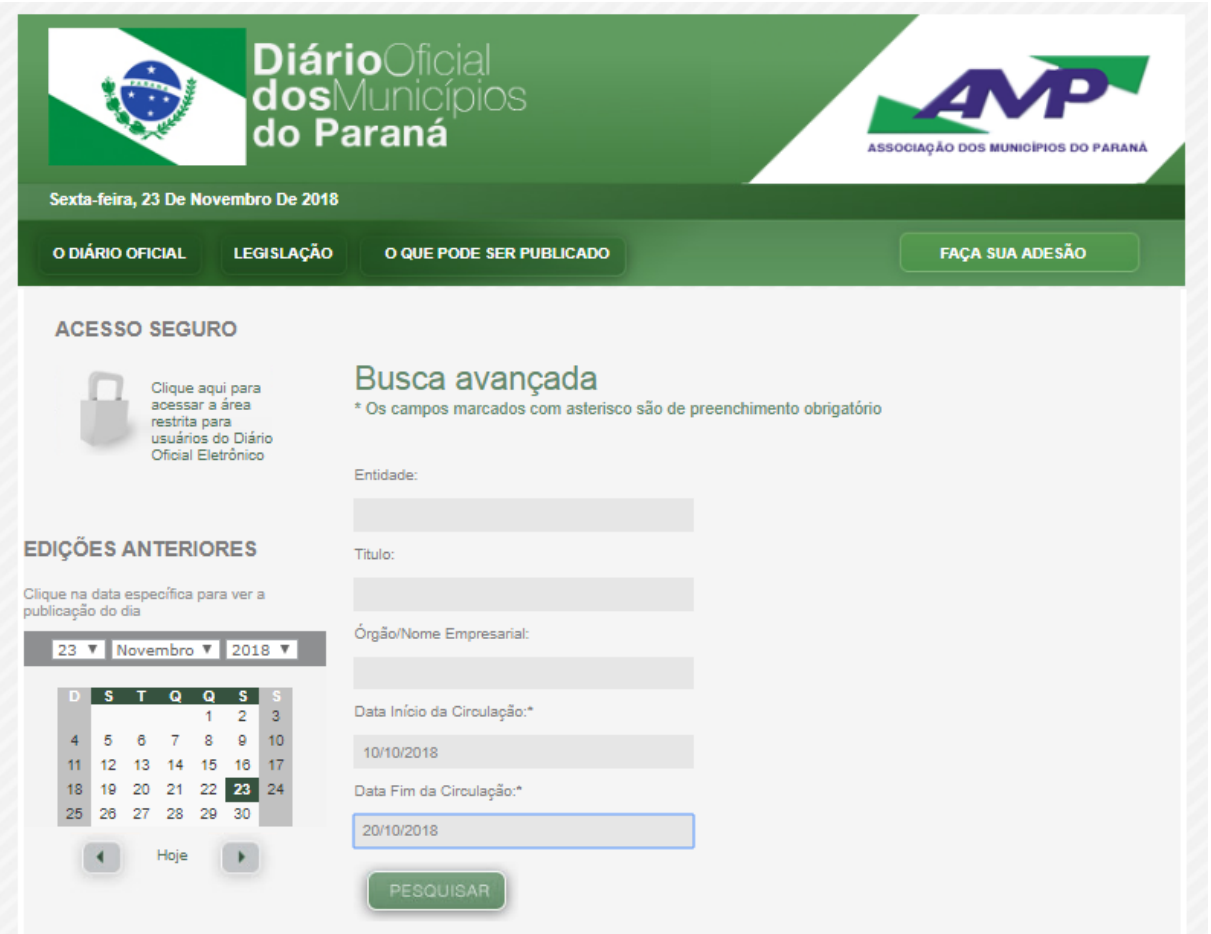

Fonte: O Diario Oficial dos Municípios do Paraná

para em seguida serem gerados relatórios para serem publicados em jornais, revistas e em redes sociais.

## <span id="page-23-1"></span>2.6 DIFERENCIAL TECNOLÓGICO

Baseando-se nas ferramentas apresentadas nos trabalhos relacionados, que serviram de base para o levantamento de requisitos, percebe-se que ambas tem funcionalidades importantes e particularidades específicas. A aplicação web OBS-Guarapuava reuniu as funcionalidades relevantes, otimizou algumas e implementou novas funções.

O Sistema OBS Guarapuava automatizará todas as marcações/anotações que é realizado em papel conforme esplanado na Introdução e também proporcionar maior agilidade em tornar público essas informações coletadas, informações essas como: projetos proposto de cada vereador, votos dos vereadores, se o vereador participou ou não da sessão.

Outro diferencial proposto é a responsividade da aplicação, para que possa ser usado nos aparelhos móveis, tais como, celulares e tablets. Após serem feitas as marcações/anotações das sessões de vereadores da Câmara, a aplicação salvará os dados em um servidor em nuvem,

<span id="page-24-0"></span>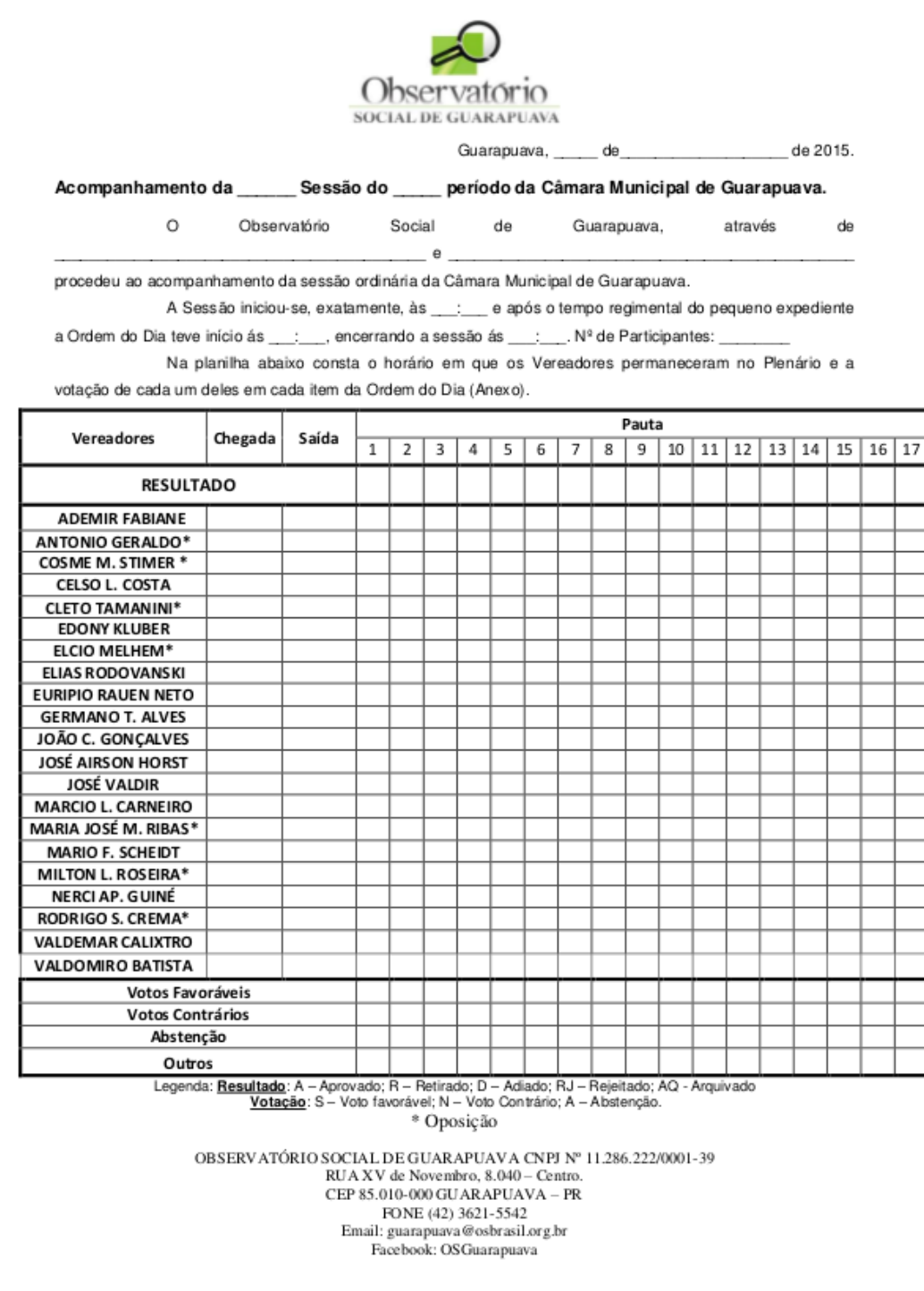

## Figura 5 – Esboço do Relatório Manual

Fonte: O OBS Guarapuava

assim o usuário não precisará ir à sede do Observatório Social para realizar os relatórios e publicá-los em jornais, revistas ou rede sociais.

#### <span id="page-25-4"></span><span id="page-25-0"></span>2.7 FUNDAMENTAÇÃO TEÓRICA

Nesta seção são apresentadas as tecnologias que foram utilizadas no desenvolvimento da aplicação web. Com o intuito de obter maior conhecimento teórico, um estudo foi realizado sobre a linguagem de programação Ruby e o framework Rails, banco de dados PostgreSql, linguagens de marcação e metodologias ágeis de desenvolvimento. Este estudo também contribui para uma visão mais concreta para o projeto e para conhecer como ele foi colocado em prática.

### <span id="page-25-1"></span>2.7.1 RUBY ON RAILS

Rails é uma estrutura de desenvolvimento de aplicativos da web escrita na linguagem de programação Ruby. Ele é projetado para facilitar a programação de aplicativos da web, fazendo suposições sobre o que todo desenvolvedor precisa para começar. O Rails permite que você escreva menos código enquanto realiza mais do que muitas outras linguagens e frameworks. Desenvolvedores experientes do Rails também relatam que isso torna o desenvolvimento de aplicativos da Web mais divertido. [\(RAILS,](#page-40-6) [2017\)](#page-40-6)

Rails é um software opinativo, faz a suposição de que existe uma "melhor"maneira de fazer as coisas, e é projetada para encorajar esse caminho - e, em alguns casos, desencorajar alternativas. Se você aprender "The Rails Way", provavelmente descobrirá um tremendo aumento na produtividade. Se você insistir em trazer velhos hábitos de outras linguagens para o desenvolvimento do Rails e tentar usar padrões que aprendeu em outro lugar, poderá ter uma experiência menos feliz. [\(RAILS,](#page-40-6) [2017\)](#page-40-6)

#### <span id="page-25-2"></span>2.7.2 BANCO DE DADOS POSTGRESQL

Segundo [\(MILANI,](#page-40-7) [2011\)](#page-40-7):

"O PostgreSQL é um SGBD (Sistema Gerenciador de Banco de Dados) utilizado para armazenar informações de soluções de informatica em todas as áreas de negócios existentes, bem como administrar o acesso a estas informações".

O PostgreSQL tem mais de 15 anos de desenvolvimento, é extremamente robusto e confiável, além de ser extremamente flexível e rico em recursos. Ele é considerado objeto-relacional por implementar, além das características de um SGBD relacional, algumas características de orientação a objetos, como herança e tipos personalizados. [\(POSTGRESQL,](#page-40-8) [2015\)](#page-40-8).

#### <span id="page-25-3"></span>2.7.3 BOOTSTRAP

O Bootstrap trata-se de um framework front-end que veio para facilitar e agilizar o trabalho, oferecendo padrões para HTML, JavaScript e CSS. Foi desenvolvido por Jacob Thorton e Mark Otto, engenheiros do Twitter, como uma tentativa de resolver incompatibilidades dentro da própria equipe. O intuito era otimizar o desenvolvimento de sua plataforma através da

<span id="page-26-2"></span>adoção de uma estrutura única. Isto reduziria inconsistências entre as diversas formas de se codificar, que variam de profissional para profissional. E a tentativa deu tão certo que eles perceberam o grande potencial da ferramenta, lancando-a no GitHub como um software livre. [\(BOOTSTRAP,](#page-39-6) [2017\)](#page-39-6).

Na prática, a principal aplicação do Bootstrap seria na criação de sites responsivos (mobile). Com o Bootstrap, o profissional já não tem mais que perder tanto tempo digitando toda uma linha de CSS novamente. Esta facilidade se deve ao fato de que ele possui vários plugins em JavaScript (jQuery) que tornam o seu dia-a-dia muito mais fácil. Com inúmeras bibliotecas prontas disponíveis, o trabalho que o desenvolvedor tem é de, praticamente, só as incluir em seus projetos. [\(BOOTSTRAP,](#page-39-6) [2017\)](#page-39-6).

A ferramenta ajuda o profissional a implementar recursos como o menu dropdown, carousel, modal, slideshow, etc., que são aplicados com muito mais facilidade. De acordo com o site oficial, o Bootstrap "usa CSS tradicional, mas seu código fonte utiliza os dois pré-processadores CSS mais populares, Less e Sass" [\(BOOTSTRAP,](#page-39-6) [2017\)](#page-39-6).

#### <span id="page-26-0"></span>2.7.4 HTML

HTML é a sigla em inglês para Hyper Text Markup Language, traduzindo para português como linguagem para marcação de hipertexto [\(SILVA,](#page-41-0) [2012\)](#page-41-0). Desenvolvida em 1991 por Sir Tim Berners-Lee, em conjunto com o surgimento do protocolo HTTP. O HTML foi desenvolvido para exibição de documentos científicos. Para termos uma comparação, é como se a Web fosse desenvolvida para exibir monografias redigidas e formatadas pela Metodologia do Trabalho Científico da ABNT. Porém, com o tempo e a evolução da Web e de seu potencial comercial, tornou-se necessária a exibição de informações com grande riqueza de elementos gráficos e de interação [\(CAELUM,](#page-39-7) [2017\)](#page-39-7).

> Surgido a partir de um consórcio entre a W3C (World Wide Web Consortium) e a WHATWG (Web Hypertext Application Technology Working Group), o HTML5 será o novo padrão para a estruturação e apresentação de conteúdo na Word Wide Web trazendo melhorias significativas com novas funcionalidades de semântica e acessibilidade, além de melhorar o suporte aos mais recentes conteúdo multimídias. As principais mudanças que a nova versão proporcionará aos usuários são: Melhor tratamento de exceção, mais tags para substituir scripts, independência de plataforma e redução da necessidade de plugins externos [\(DEVMEDIA,](#page-39-8) [2012\)](#page-39-8).

#### <span id="page-26-1"></span>2.7.5 CSS

CSS é a sigla para o termo em inglês Cascading Style Sheets, que traduzido para o português significa Folha de Estilo em Cascatas. O CSS é fácil de aprender e entender e é facilmente utilizado com as linguagens de marcação HTML ou XHTML [\(HOSTINGER,](#page-39-9) [2018\)](#page-39-9).

O CSS ilustra como os elementos em HTML de um site devem ser apresentados nas telas. De uma forma direta, é o CSS que determina o visual do seu site. Desde o tamanho da fonte até a imagem de fundo, tudo pode ser alterado com o CSS [\(HOSTINGER,](#page-39-9) [2018\)](#page-39-9).

#### <span id="page-27-4"></span><span id="page-27-0"></span>2.7.6 TRELLO

Trello é uma ferramenta de colaboração que organiza os projetos em quadros. De relance, Trello informa o que está sendo trabalhado, quem está trabalhando em quê, e onde algo está em um processo. Usado para elencar a metodologia Scrum com as histórias dos usuários em quadros/cartões [\(FIRMINO,](#page-39-10) [2015\)](#page-39-10).

Cartões é a unidade fundamental de um quadro e são usados para representar tarefas e ideias. Um cartão pode ser algo que precisa ser feito, como uma publicação de blog que precisa ser escrita, ou algo que precisa ser lembrado, como políticas de férias da empresa, podendo ser personalizados para manterem uma grande variedade de informações úteis ao clicar neles [\(TRELLO,](#page-41-1) [2019\)](#page-41-1).

Os quadros do projeto estão elencadas no *Link*<sup>[3](#page-0-0)</sup> do Trello.

#### <span id="page-27-1"></span>2.7.7 VISUAL STUDIO - VSCODE

O VS Code é uma ferramenta de desenvolvimento que combina a simplicidade de um editor com a edição-compilação e depuração dos códigos que os desenvolvedores precisam para seu dia a dia. Possui a interação direta com o Git e outros provedores de SCM, podendo revisar as diffs e commits com total controle de versao GIT do projeto diretamente do editor [\(MICROSOFT,](#page-40-9) [2019\)](#page-40-9).

#### <span id="page-27-2"></span>2.7.8 GIT e GITHUB

Git é um sistema de controle de versão de arquivos. Através deles podemos desenvolver projetos na qual diversas pessoas podem contribuir simultaneamente no mesmo, editando e criando novos arquivos e permitindo que os mesmos possam existir sem o risco de suas alterações serem sobrescritas [\(TABLELESS,](#page-41-2) [2015\)](#page-41-2).

O Github é um serviço web que oferece diversas funcionalidades extras aplicadas ao git. Resumindo, você poderá usar gratuitamente o github para hospedar seus projetos pessoais. Além disso, quase todos os projetos/frameworks/bibliotecas sobre desenvolvimento open source estão no github, e você pode acompanhá-los através de novas versões, contribuir informando bugs ou até mesmo enviando código e correções. Se você é desenvolvedor e ainda não tem github, você está atrasado e essa é a hora de correr atrás do prejuízo [\(TABLELESS,](#page-41-2) [2015\)](#page-41-2).

O codigo fonte do projeto OBS Guarapuava encontra-se armazenado no *[link](https://github.com/valdineimoraes/ObservatorioSocialdeGuarapuava)*[4](#page-0-0) do GitHub.

#### <span id="page-27-3"></span>2.7.9 DIGITAL OCEAN

DigitalOcean é uma empresa norte-americana que tem como objetivo construir soluções simples e elegantes de infraestrutura nas nuvens. Seus valores empresariais tornam a companhia

 $3$ Link Trello: https://trello.com/b/btiK4GV7/observatório-social-tcc

<sup>4</sup>Link do projeto: https://github.com/valdineimoraes/ObservatorioSocialdeGuarapuava

<span id="page-28-0"></span>uma gigante do mundo da hospedagem de sites, construindo em sua volta um verdadeiro ecossistema vivo e poderoso, onde milhares de desenvolvedores compartilham conhecimento e técnicas para deploy de aplicações, segurança de servidores, configuração e manutenção de servidores web [\(DIGITALOCEAN,](#page-39-11) [2019\)](#page-39-11).

Todos os planos da empresa contam com servidores usando SSDs, o que torna o site muito mais rápido, já que a leitura e escrita em disco e feita em uma memória de altíssima velocidade. Além do mais, todos os servidores (droplets) são exclusivos, ou seja, ao contratar e pagar por um plano, só você utilizará os recursos da máquina em questão, não compartilhando esses recursos com outros usuários [\(DIGITALOCEAN,](#page-39-11) [2019\)](#page-39-11).

#### <span id="page-29-4"></span><span id="page-29-0"></span>3 DESENVOLVIMENTO

Neste capítulo serão descritos os requisitos necessários para o sistema, bem como elaboração dos diagramas necessários, modelagem do banco de dados e as telas finais do sistema.

#### <span id="page-29-1"></span>3.1 LEVANTAMENTO DE REQUISITOS

O levantamento de requisitos é de fundamental importância para que se construa o software certo, ou seja, é necessário antes de mais nada que os envolvidos no projeto de software saibam exatamente o que é esperado do aplicativo a ser construído. É muito importante também que todos os envolvidos saibam igualmente o que o software não fará. [\(SILVA,](#page-40-10) [2017\)](#page-40-10).

O levantamento de requisitos do sistema foi realizado através de uma reunião com o Professor Guilherme da Costa Silva, da UTFPR<sup>[1](#page-0-0)</sup> Câmpus Guarapuava, onde que o mesmo já tinha realizado uma reunião com os Coordenadores do Observatório Social de Guarapuava-PR, essa reuniao teve o intuito de identificar as funcionalidades que o sistema deverá possuir.

Os principais pontos foram elencados e estão descritos no [Quadro 1](#page-30-0) que demonstra os requisitos funcionais, ja no ?? foram elencadas as histórias do usuário e no [Quadro 2](#page-30-1) demonstra os requisitos n˜ao-funcionais propostos pelo levantamento de requisitos descritos em forma natural.

#### <span id="page-29-2"></span>3.1.1 REQUISITOS FUNCIONAIS

Requisitos funcionais são descritos como tudo aquilo que o sistema deva fazer, ou seja, suas funções e informações. Preocupam-se com a funcionalidade e os serviços do sistema, quais são as funções que o sistema de oferecer ao cliente e como irá se comportar diante de determinadas situações. [\(MEDEIROS,](#page-40-11) [2013\)](#page-40-11).

Os requisitos funcionais do Sistema OBS-Guarapuava estão descritos no [Quadro 1.](#page-30-0)

## <span id="page-29-3"></span>3.1.2 REQUISITOS NÃO FUNCIONAIS

Requisitos não funcionais são aqueles que não estão diretamente relacionados à funcionalidade de um sistema. O termo requisitos não funcionais é também chamado de atributos de qualidade. Os requisitos não funcionais têm um papel de suma importância durante o desenvolvimento de um sistema, podendo ser usados como critérios de seleção na escolha de alternativas de projeto, estilo arquitetural e forma de implementação. [\(MENDES,](#page-40-12) [2008\)](#page-40-12).

Os requisitos não funcionais do Sistema OBS-Guarapuava estão descritos no [Quadro 2.](#page-30-1)

<sup>&</sup>lt;sup>1</sup> Universidade Tecnológica Federal do Paraná

<span id="page-30-3"></span><span id="page-30-0"></span>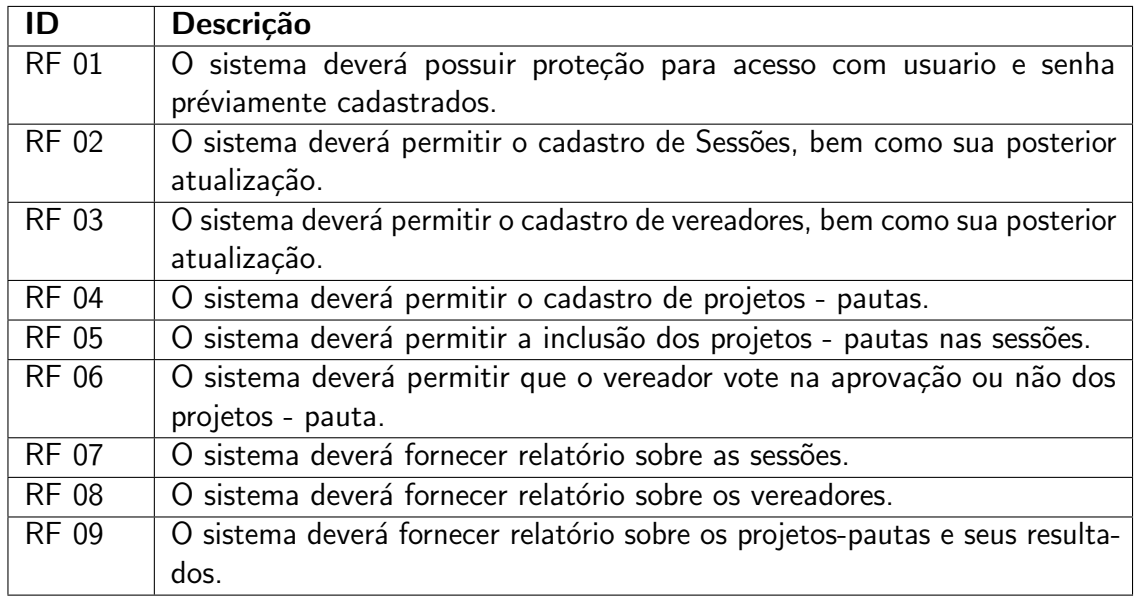

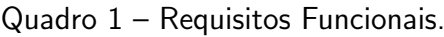

#### Fonte: O autor

Quadro 2 – Requisitos Não-Funcionais.

<span id="page-30-1"></span>

| ID            | <b>Nome</b>       | Descrição                                                 |
|---------------|-------------------|-----------------------------------------------------------|
| <b>RNF 01</b> | Segurança dos da- | O sistema deverá garantir a integridade e a inacessibili- |
|               | dos.              | dade dos dados por pessoas alheias ao mesmo.              |
| <b>RNF 02</b> | Usabilidade       | O sistema deverá permitir facilidade de uso, maximizando  |
|               |                   | a produtividade de forma rápida e eficiente.              |
| <b>RNF 03</b> | Compatibilidade   | O sistema deverá funcionar em ambientes Windows e         |
|               |                   | Linux e Mac.                                              |
| <b>RNF 04</b> | Integridade       | Apenas o usuário administrador poderá fornecer acesso     |
|               |                   | ao sistema para os demais usuários.                       |

Fonte: O autor

## <span id="page-30-2"></span>3.2 DIAGRAMA DE CASOS DE USO

Esse diagrama documenta o que o sistema faz do ponto de vista do usuário. Em outras palavras, ele descreve as principais funcionalidades do sistema e interação dessas funcionalidades com os usuários do mesmo sistema [\(DEVMEDIA,](#page-39-12) [2012\)](#page-39-12).

Os diagramas de casos de uso são compostos basicamente por quatro partes:

- Cenário: Sequência de eventos que acontecem quando um usuário interage com o sistema.
- Ator: Usuário do sistema.
- Use Case: É uma tarefa ou uma funcionalidade realizada pelo ator.
- Comunicação: É o que liga um ator com um caso de uso.

Na [Figura 6](#page-31-0) é mostrada o Diagrama de Caso de Uso do Sistema OBS-Guarapuava:

<span id="page-31-3"></span><span id="page-31-0"></span>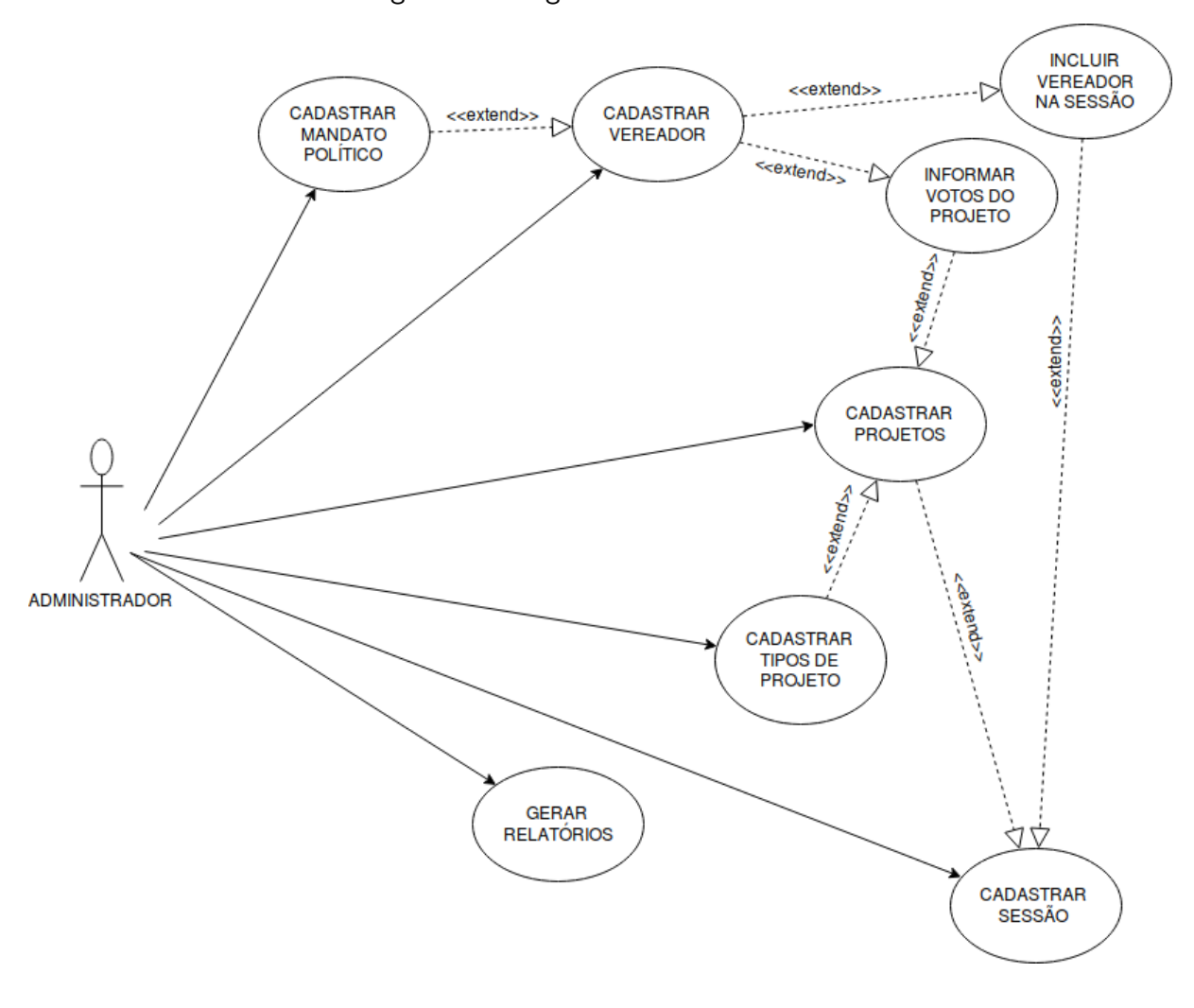

Figura 6 – Diagrama de Casos de Uso

Fonte: O Autor

## <span id="page-31-1"></span>3.3 DECISÕES ARQUITETURAIS DO SOFTWARE

O software foi desenvolvido na Linguagem Ruby com o Framework Rails, utilizando o Banco de Dados PostgreSQL. Também foi usado o Framework BootStrap.

#### <span id="page-31-2"></span>3.4 MODELAGEM DO BANCO DE DADOS

Nesta sessão se encontra o modelo do banco de dados que será utilizado, desenvolvido pela ferramenta MySQL Workbench, como mostra a [Figura 7.](#page-33-0)

O MySQL Workbench é uma ferramenta visual unificada para arquitetos de banco de dados, desenvolvedores e DBAs. O MySQL Workbench fornece modelagem de dados, desenvolvimento de SQL e ferramentas abrangentes de administração para configuração de servidores, administração de usuários, backup e muito mais. O MySQL Workbench está disponível no Windows, Linux e Mac OS X [\(MYSQL,](#page-40-13) [2018\)](#page-40-13).

Para realizar o diagrama relacional do banco de dados presente na [Figura 7](#page-33-0) foi

necessário realizar a exportação do script do banco de dados PostGreSQL e a migração para o Banco de Dados MySql com o software Workbench e após isso feito os Schema de Diagrama MySql.

Descrição das tabelas:

- Tabela session\_councilmen: Esta tabela é onde constam se os vereadores estavam presentes ou não na sessão(reunião). Esta tabela tem a relação com uma sessão (meetings\_id) e um vereador (councilman<sub>d</sub>id). O usuário poderá cadastrar a presença de cada vereador escolhendo se ele estava presente ou não(present), a hora que o vereador chegou(arrival) e a hora que saiu da sessão(leaving) e também poderá digitar uma anotação(note).
- Tabela political\_mandates: Esta tabela é onde consta todos os mandatos políticos cadastrados, o usuario poderá cadastrar um mandato político digitando periodo inicial(first\_period) e periodo final(final\_period) do mandato e também uma descrição(description) do mandato.
- Tabela councilmen: Esta tabela é onde consta todos os vereadores cadastrados, o usuário poder´a cadastrar um vereador digintando seu nome(name), apelido(nickname), partido político(political\_party), mandato político (political\_mandate) e fazendo o upload de uma foto do vereador(avatar).
- Tabela meetings: Esta tabela é onde consta todas as sessões(reuniões) dos vereadores. O usuário poderá cadastrar uma nova sessão cadastrando o dia da sessão(date), a hora inicial(start session) e a hora que terminou a sessão(end session) e também uma descrição(note).
- Tabela votes: Esta tabela é onde consta os votos de cada vereador nos projetos. Esta tabela tem relação a um vereador(councilman id) e a um projeto(project id). O usuário poderá registrar o voto de cada vereador no projeto(vote) selecionando uma opção pré cadastrada que serão as seguintes: favorável, contrário, abstenção e ausente.
- Tabela projects: Esta tabela é onde consta todos os projetos cadastrados, esta tabela tem relação a um tipo de projeto(project\_kind\_id), a um vereador(councilma\_id), a uma sessão(meeting id). O usuário pode escolher em qual sessão foi votado o projeto(meeting\_id), escolhe também qual vereador (councilmen\_id) propôs, escolhe o tipo do projeto(project\_kind\_id), digitando um nome para o projeto(name) e também a sua descrição(description).
- Tabela project\_kinds: Esta tabela é onde consta os tipos dos projetos, o usuário poderá cadastrar um novo tipo digitando um tipo do projeto(kind) e uma descrição para o tipo do projeto(description).

<span id="page-33-0"></span>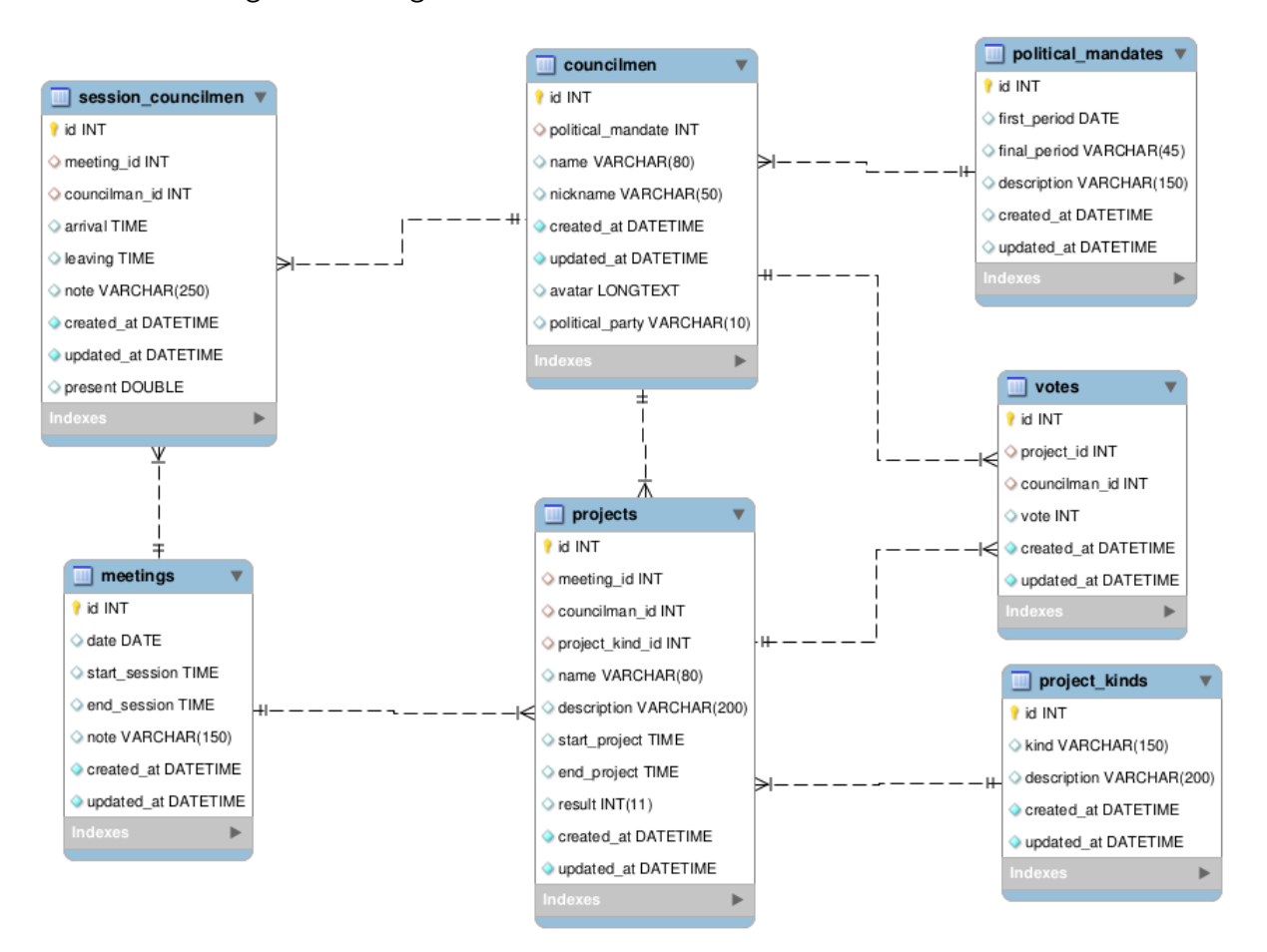

Figura 7 – Diagrama relacional da estrutura de banco de dados

Fonte: O Autor

#### <span id="page-33-1"></span>3.5 TELAS FINALIZADAS DO SISTEMA

Na [Figura 8,](#page-34-0) o usuario tem acesso rápido a todas os cards na dashboard do software, esses cards mostram a quantidade cadastradas de: mandatos politicos, vereadores, projetos, tipos de projetos e as sessões.

Na [Figura 9,](#page-34-1) o usuario poderá visualizar todos os mandatos políticos cadastrados, criar, atualizar e deletar registro dos mandatos políticos - CRUD dos Mandatos Políticos.

<span id="page-34-0"></span>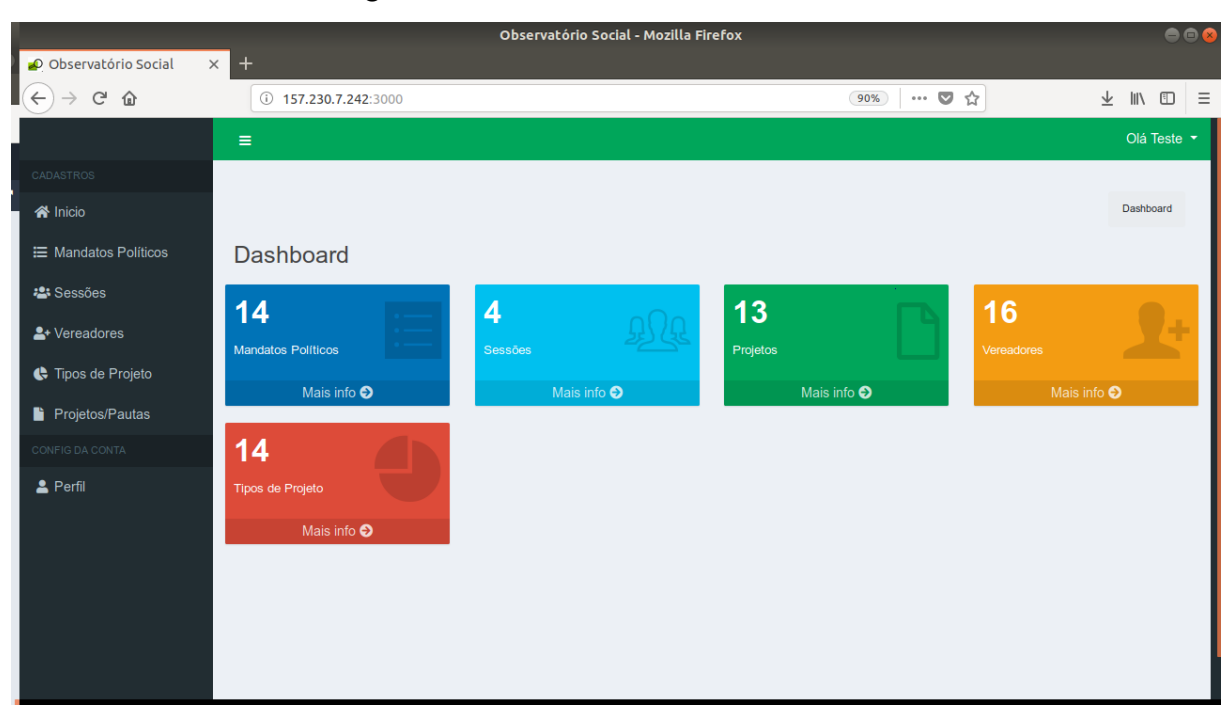

Figura 8 – Tela da Dashboard do Software

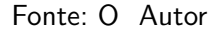

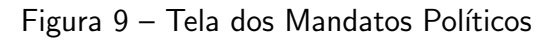

<span id="page-34-1"></span>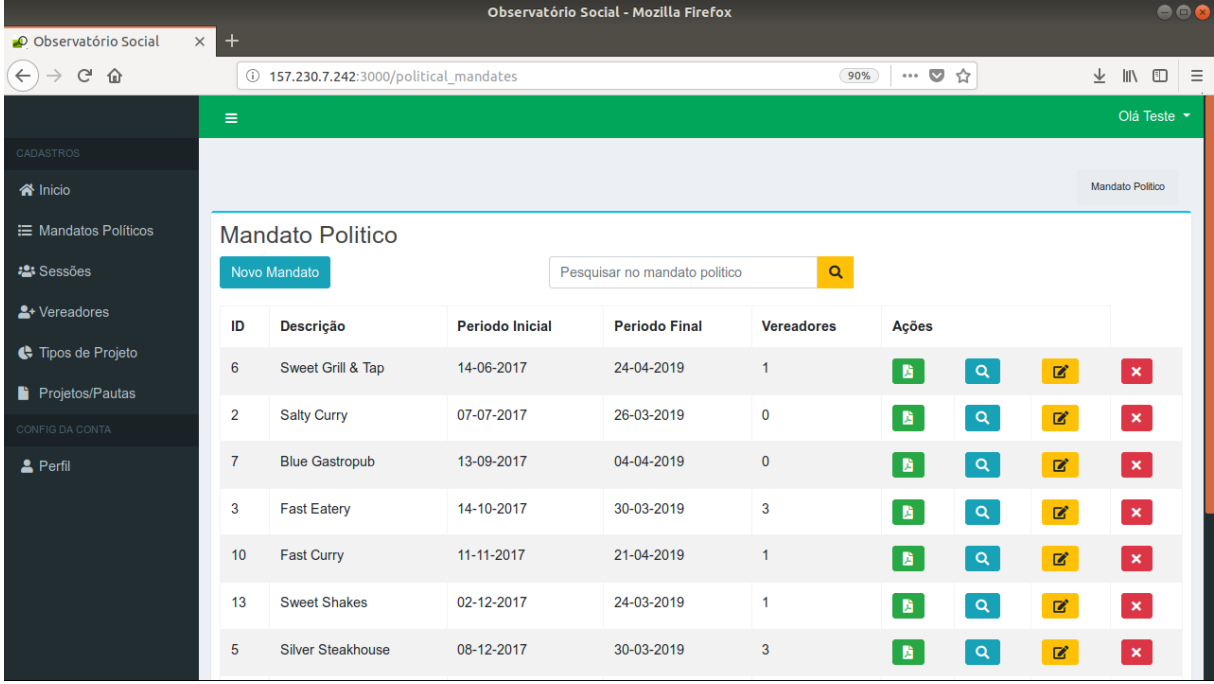

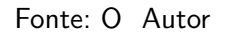

Na [Figura 10,](#page-35-0) o usuario poderá visualizar todas as sessões cadastradas, criar, atualizar e deletar registro da sessão - CRUD das Sessões.

Na [Figura 11,](#page-35-1) o usuario poderá editar o registro da presença de cada vereador na

<span id="page-35-0"></span>

|                                   | Observatório Social - Mozilla Firefox |                             |        |                                                               |                 |                            |          |              |              |                                                     | 000      |
|-----------------------------------|---------------------------------------|-----------------------------|--------|---------------------------------------------------------------|-----------------|----------------------------|----------|--------------|--------------|-----------------------------------------------------|----------|
| O Observatório Social<br>$\times$ | $+$                                   |                             |        |                                                               |                 |                            |          |              |              |                                                     |          |
| $\rightarrow$<br>$C^1$ $\Omega$   |                                       | 157.230.7.242:3000/meetings |        |                                                               | 90%             | $\cdots$ $\heartsuit$<br>☆ |          |              | 业            | $\mathbb{I}$ $\mathbb{I}$ $\mathbb{I}$ $\mathbb{I}$ | $\equiv$ |
|                                   | $\equiv$                              |                             |        |                                                               |                 |                            |          |              |              | Olá Teste *                                         |          |
| CADASTROS                         |                                       |                             |        |                                                               |                 |                            |          |              |              |                                                     |          |
| <b>谷</b> Inicio                   |                                       |                             |        |                                                               |                 |                            |          |              |              | Sessões                                             |          |
| <b>IE</b> Mandatos Politicos      | Sessões                               |                             |        |                                                               |                 |                            |          |              |              |                                                     |          |
| <b>2:</b> Sessões                 | Nova Sessão                           |                             |        |                                                               |                 |                            |          |              |              |                                                     |          |
| S <sup>+</sup> Vereadores         |                                       | Inicio da                   | Fim    |                                                               |                 |                            |          |              |              |                                                     |          |
| ← Tipos de Projeto                | <b>Data</b>                           | sessão                      | sessão | <b>Notas</b>                                                  | <b>Projetos</b> | Ações                      |          |              |              |                                                     |          |
| Projetos/Pautas                   | 28/01/2020                            | 06:04                       | 13:29  | Et adipisci magni. Dolore voluptas dicta.                     | $\overline{2}$  | A                          | $\alpha$ | $\checkmark$ | $\mathbf{z}$ | $\boldsymbol{\mathsf{x}}$                           |          |
| CONFIG DA CONTA                   | 04/07/2019                            | 08:59                       | 17:46  | Quis cupiditate aut. Aut iusto molestiae.                     | $\mathbf{3}$    | 盾                          | $\alpha$ | $\checkmark$ | 図            | $\boldsymbol{\mathsf{x}}$                           |          |
| 2 Perfil                          | 08/05/2019                            | 09:35                       | 12:35  | Blanditiis autem veniam. Recusandae deserunt<br>voluptatibus. | $\overline{3}$  | 貭                          | $\alpha$ | $\checkmark$ | $\mathbf{z}$ | $\boldsymbol{\mathsf{x}}$                           |          |
|                                   | 17/05/2018                            | 11:46                       | 17:15  | Quo facere praesentium. Reiciendis rem qui.                   | 5               | 盾                          | $\alpha$ | $\checkmark$ | 図            | $\boldsymbol{\mathsf{x}}$                           |          |
|                                   |                                       |                             |        |                                                               |                 |                            |          |              |              |                                                     |          |
|                                   |                                       |                             |        |                                                               |                 |                            |          |              |              |                                                     |          |
|                                   |                                       |                             |        |                                                               |                 |                            |          |              |              |                                                     |          |

Figura 10 – Tela de CRUD das Sessões

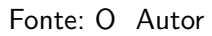

sessão, selecionando se o mesmo estava presente ou não na sessão.

<span id="page-35-1"></span>

|                                     |                                        |          | $\bullet$ $\bullet$            |                                |                            |                                                          |          |
|-------------------------------------|----------------------------------------|----------|--------------------------------|--------------------------------|----------------------------|----------------------------------------------------------|----------|
| O Observatório Social<br>$\times$ + |                                        |          |                                |                                |                            |                                                          |          |
| G<br>仚                              | 157.230.7.242:3000/meetings/2/presents |          |                                | 90%                            | $\cdots$ $\heartsuit$<br>☆ | 业<br>$\mathbb{I}$ $\mathbb{I}$ $\mathbb{I}$ $\mathbb{I}$ | $\equiv$ |
|                                     | $\equiv$                               |          |                                |                                |                            | Olá Teste v                                              |          |
| CADASTROS                           |                                        |          |                                |                                |                            |                                                          |          |
| <b>谷</b> Inicio                     |                                        |          |                                |                                |                            | Sessões / Presença dos Vereadores                        |          |
| <b>IE</b> Mandatos Políticos        | Atualização de presença                |          |                                |                                |                            |                                                          |          |
| <b>2:</b> Sessões                   | Sessão do Dia: 17/05/2018              |          |                                |                                |                            |                                                          |          |
| &+ Vereadores                       | Vereador                               | Presença | Chegada                        | <b>Saida</b>                   | Anotações                  |                                                          |          |
| ← Tipos de Projeto                  | <b>Bento Carvalheira</b>               | $\Box$   | $15 \vee$ : 00 $\times$        | $16 \vee$ : 27 $\times$        |                            |                                                          |          |
| Projetos/Pautas                     |                                        |          |                                |                                |                            |                                                          |          |
| CONFIG DA CONTA                     | Sra. Elísio Geraldes                   | $\Box$   | $15 \vee$ : 00 $\times$        | $16 \vee$ : 27 $\times$        |                            |                                                          |          |
| 2 Perfil                            |                                        |          |                                |                                |                            |                                                          |          |
|                                     | Carla Palmeira                         | $\Box$   | $15 \vee$ : 00 $\times$        | $16 \vee$ : 27 $\times$        |                            |                                                          |          |
|                                     | Srta. Gabriela Marques                 | $\Box$   | $00 \sim$<br>$15 \times$<br>÷. | $27 \times$<br>$16 \vee$<br>÷. |                            |                                                          |          |
|                                     | Elício de Olivoiro Eilho               | $\Box$   |                                |                                |                            |                                                          |          |

Figura 11 – Tela para editar a presença do vereador na Sessão

Fonte: O Autor

Na [Figura 12,](#page-36-0) o usuario poderá editar o voto de cada vereador no projeto.

<span id="page-36-0"></span>Atualização de Votos

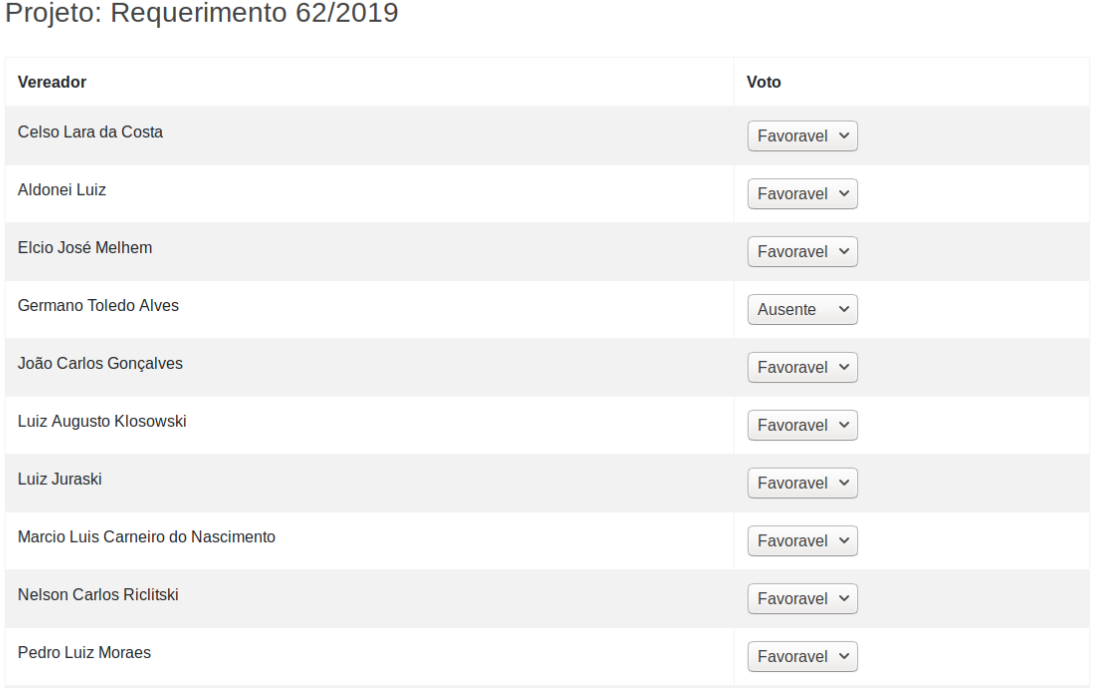

Figura 12 – Tela para editar o voto de cada vereador no projeto

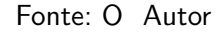

## <span id="page-36-1"></span>3.6 RELATÓRIOS EM PDF

O sistema OBS-Guarapuava conta com uma função gera relatórios em pdf para melhorar a forma de visualizar e publicar os realatórios.

Na [Figura 13,](#page-37-0) o usuário poderá visualizar o relatório de uma sessão mostrando os vereadores presentes. Outros relatórios estão localizados nas apêndices da monografia.

### <span id="page-36-2"></span>3.7 IMPLANTAÇÃO DA APLICAÇÃO

Após o desenvolvimento da aplicação, o mesmo foi implentado em um droplet da empresa Digital Ocean, que referencia um VPS (servidor virtual privado), onde a hospedagem é realizada através de virtualização de um servidor físico em vários servidores menores. O droplet contratado dispões das seguintes configurações: 1Gb de Memória RAM, 25Gb de Memória SSD e executa o Sistema Operacional Linux Ubuntu 16.04.4 x64.

No droplet foram instalados e configurados através de acesso SSH as seguintes aplicações: Curl, Git, Nginx, Nodejs, PostGreSQL, ImageMagic, RVM e Ruby.

## <span id="page-37-0"></span>**Observatório Social de Guarapuava** Observatorio Social de Guarapua<br>Observatorio Rua XV de Novembro, 7599, Centro **Guarapuava - PR**

## Relatório da Sessão

Figura 13 – Relatório em PDF da Sessão

Data da Sessão: 28-05-2019

Inicio da Sessão: 22:00 - Fim da Sessão: 22:58

Anotações: Ordem do Dia da 32º Sessão Ordinária do Primeiro Período Legislativo de 2019 - 28/05/2019 Link da Sessão http://pr-guarapuavacamara.ad.sistemalegislativo.com.br//upload/2019/06/03/modelo-ata-ordinaria-99463b75cab17c923d4175f4f372b98b.pdf

Total de projetos cadastrados na sessão: 3

#### Lista de Presença dos Veredores na Sessão

**Vereador Presenca** Celso Lara da Costa - Presente Aldonei Luiz - Presente Elcio José Melhem - Presente Germano Toledo Alves - Ausente Gilson Moreira da Silva - Presente João Carlos Gonçalves - Presente Luiz Augusto Klosowski - Presente Luiz Juraski - Presente Marcio Luis Carneiro do Nascimento - Presente Nelson Carlos Riclitski - Presente Pedro Luiz Moraes - Presente Terezinha dos Santos DaiPrai - Presente Rodrigo Sereno Crema - Ausente Samuel da Silva Pinto - Ausente

#### Fonte: O Autor

## <span id="page-37-1"></span>3.8 CONCLUSAO˜

Verificados os requisitos e as histórias dos usuários coletados, todos foram atendidos pelo Sistema OBS-Guarapuava.

O desenvolvimento consistiu em uma aplicação web. As dificuldades durante o desenvolvimento do trabalho foram grandes, tendo como maior esforço o desenvolvimento das telas de votação dos projetos, que consistiu em um bom tempo por ter maior complexidade.

#### <span id="page-38-0"></span>4 CONSIDERAÇÕES FINAIS

Este trabalho teve por finalidade, o desenvolvimento de um sistema web, capaz de agilizar a coleta e a organização das informações sobre as sessões (reuniões) de vereadores da Câmara Municipal da cidade de Guarapuava no Paraná, sistema esse para o Observatório Social de Guarapuava - PR.

A identificação do problema causado pela falta de sistemas capazes de fornecer automatização para o processo da coleta de informações, fazendo que os membros do OBS Guarapuava façam essa coleta manualmente, o desenvolvimento deste projeto proporcionará, de maneira eficiente e rápida, a melhora evidente no processo da coleta das informações das sessões, e consequentemente a rapidez de mostrar a toda à população guarapuavana e demais, essas informações coletadas das sessões de vereadores.

Com isso, o ganho de tempo e esforços destinados a coleta dos dados pelos membros do OBS Guarapuava proporcionados pelo sistema dever˜ao ser significativos e importantes, visto que outras atividades inerentes ao trabalho também necessitam de atenção.

A necessidade de otimização e segurança para o arquivamento das informações coletadas também deverá ser suprida de forma eficiente pois os dados serão salvos em um servidor, também será suprida os gastos com papéis, pois as coletas são realizadas em papéis impressos, então com o software não haverá mais a necessidade da impressão destes papéis.

#### <span id="page-38-1"></span>4.1 TRABALHOS FUTUROS

O software ainda passará por aprimoramentos e mais adequações para o melhor uso, podendo ser estendido para outros Observatório Social. Ainda será desenvolvido mais módulos, tais como: acompanhamento de Licitações, acompanhamentos de gastos gerais da Câmara e Prefeitura, acompanhamento dos próprios projetos dos vereadores, abrangendo mais áreas a ser cobrados dos administradores públicos e ser mostrada a população em geral essas informações.

#### **Referências**

<span id="page-39-6"></span><span id="page-39-0"></span>BOOTSTRAP. O Que é Bootstrap e Para Que Serve? 2017. 05/04/2017. Disponível em: *<*<https://www.ciawebsites.com.br/dicas-e-tutoriais/o-que-e-bootstrap/>*>*. Acesso em: 21 de junho de 2018. Citado na página [14.](#page-26-2)

<span id="page-39-7"></span>CAELUM. Desenvolvimento Web com HTML, CSS e JavaScript. 2017. 27/11/2017. Dispon´ıvel em: *<*<https://www.caelum.com.br/download/caelum-html-css-javascript.pdf>*>*. Acesso em: 10 de novembro de 2018. Citado na página [14.](#page-26-2)

<span id="page-39-3"></span>CAMARA. O que é o Poder Legislativo? 2016. 02/06/2016. Disponível em: <[http://www.](http://www.guarapuava.pr.leg.br/institucional/camara) [guarapuava.pr.leg.br/institucional/camara](http://www.guarapuava.pr.leg.br/institucional/camara)*>*. Acesso em: 23 de junho de 2018. Citado 2 vezes nas páginas [7](#page-19-1) e [8.](#page-20-2)

<span id="page-39-4"></span>CAMARAGUARAPUAVA. Portal da Transparência. 2013. 25/04/2013. Disponível em: *<*<https://www.youtube.com/channel/UCqnZTMuWCWu-VbBRuGNg8-w/feed>*>*. Acesso em: 05 de outubro de 2018. Citado na página [9.](#page-21-3)

<span id="page-39-8"></span>DEVMEDIA. As Novidades do HTML5. 2012. 20/10/2012. Disponível em: <[https://www.](https://www.devmedia.com.br/as-novidades-do-html5/23992) [devmedia.com.br/as-novidades-do-html5/23992](https://www.devmedia.com.br/as-novidades-do-html5/23992)*>*. Acesso em: 20 de outubro de 2018. Citado na página [14.](#page-26-2)

<span id="page-39-12"></span>DEVMEDIA. O que é UML e Diagramas de Caso de Uso: Introdução Prática à UML. 2012. 15/04/2012. Disponível em: <[https://www.devmedia.com.br/](https://www.devmedia.com.br/o-que-e-uml-e-diagramas-de-caso-de-uso-introducao-pratica-a-uml/23408) [o-que-e-uml-e-diagramas-de-caso-de-uso-introducao-pratica-a-uml/23408](https://www.devmedia.com.br/o-que-e-uml-e-diagramas-de-caso-de-uso-introducao-pratica-a-uml/23408)*>*. Acesso em: 10 de novembro de 20[18.](#page-30-3) Citado na página 18.

<span id="page-39-11"></span>DIGITALOCEAN. O que é a DigitalOcean? 2019. 01/01/2019. Disponível em: <[https:](https://www.digitaloceanbr.com.br/criar-conta-digitalocean.html) [//www.digitaloceanbr.com.br/criar-conta-digitalocean.html](https://www.digitaloceanbr.com.br/criar-conta-digitalocean.html)*>*. Acesso em: 30 de abril de 2019. Citado na página [16.](#page-28-0)

<span id="page-39-5"></span>DIáRIO. Diário Oficial dos Municípios. 2018. 10/02/2018. Disponível em: <[http://www.](http://www.diariomunicipal.com.br/amp/o-que-e) [diariomunicipal.com.br/amp/o-que-e](http://www.diariomunicipal.com.br/amp/o-que-e)>. Acesso em: 10 de novembro de 2018. Citado na página [9.](#page-21-3)

<span id="page-39-1"></span>ESTATUTO. OBS - Estatuto Social-1<sup>a</sup> Alteração. 2008. 28/08/2008. Disponível em: *<*[http://osbrasil.org.br/wp-content/uploads/2015/06/ICF](http://osbrasil.org.br/wp-content/uploads/2015/06/ICF_Estatuto-Social.pdf) Estatuto-Social.pdf*>*. Acesso em: 10 de junho de 2018. Citado na página [4.](#page-16-1)

<span id="page-39-2"></span>ESTATUTO. OBS - Estatuto Social-1<sup>a</sup> Alteração. 2010. 30/07/2010. Disponível em: *<*[http://osbrasil.org.br/wp-content/uploads/2015/06/OSB](http://osbrasil.org.br/wp-content/uploads/2015/06/OSB_Estatuto-Social-1.pdf) Estatuto-Social-1.pdf*>*. Acesso em: 01 de junho de 2018. Citado na página [5.](#page-17-0)

<span id="page-39-10"></span>FIRMINO, A. Trello 101 - Conheça o básico com este guia prático e rápido. 2015. 10/12/2015. Disponível em: <https://trello.com/c/Bbpc1cRI/2-o-que-é-trello>. Acesso em: 30 de abril de 2019. Citado na página [15.](#page-27-4)

<span id="page-39-9"></span>HOSTINGER. O que é CSS? Aprenda sobre CSS com este Guia Básico. 2018. 27/03/2018. Disponível em: <[https://www.hostinger.com.br/tutoriais/](https://www.hostinger.com.br/tutoriais/o-que-e-css-guia-basico-de-css/#gref) [o-que-e-css-guia-basico-de-css/#gref](https://www.hostinger.com.br/tutoriais/o-que-e-css-guia-basico-de-css/#gref)*>*. Acesso em: 20 de outubro de 2018. Citado na p´agina [14.](#page-26-2)

<span id="page-40-2"></span>ICF. O QUE FAZ O ICF? 2009. 10/07/2009. Dispon´ıvel em: *<*[http://](http://institutodacidadaniafiscal.blogspot.com/) [institutodacidadaniafiscal.blogspot.com/](http://institutodacidadaniafiscal.blogspot.com/)*>*. Acesso em: 01 de junho de 2018. Citado  $2$  vezes nas páginas  $4 \text{ e } 5$  $4 \text{ e } 5$ .

<span id="page-40-5"></span>LEGISLATIVO. O que é o Poder Legislativo? 2016. 02/06/2016. Disponível em: <[http:](http://www.guarapuava.pr.leg.br/institucional/camara) [//www.guarapuava.pr.leg.br/institucional/camara](http://www.guarapuava.pr.leg.br/institucional/camara)*>*. Acesso em: 23 de junho de 2018. Citado 2 vezes nas páginas [7](#page-19-1) e [8.](#page-20-2)

<span id="page-40-11"></span>MEDEIROS. Introdução a Requisitos de Software. 2013.  $10/09/2013$ . Disponível em: *<*<https://www.devmedia.com.br/introducao-a-requisitos-de-software/29580>*>*. Acesso em: 24 de junho de 2018. Citado na página [17.](#page-29-4)

<span id="page-40-12"></span>MENDES. Artigo Engenharia de Software 3 - Requisitos N˜ao Funci**onais.** 2008. 10/02/2008. Disponível em: <[https://www.devmedia.com.br/](https://www.devmedia.com.br/artigo-engenharia-de-software-3-requisitos-nao-funcionais/9525) [artigo-engenharia-de-software-3-requisitos-nao-funcionais/9525](https://www.devmedia.com.br/artigo-engenharia-de-software-3-requisitos-nao-funcionais/9525)*>*. Acesso em: 24 de junho de 2018. Citado na página [17.](#page-29-4)

<span id="page-40-9"></span>MICROSOFT. C´odigo Visual Studio. 2019. 01/01/2019. Dispon´ıvel em: *<*[https://code.](https://code.visualstudio.com/) [visualstudio.com/](https://code.visualstudio.com/)> Acesso em: 30 de abril de 2019. Citado na página [15.](#page-27-4)

<span id="page-40-7"></span>MILANI, A. PostgreSQL - Guia do Programador. 2. ed. São Paulo: Novatec, 2011. Citado na página [13.](#page-25-4)

<span id="page-40-13"></span>MYSQL. MySQL Workbench. 2018. 10/03/2018. Disponível em: <[https://www.mysql.com/](https://www.mysql.com/products/workbench/) [products/workbench/](https://www.mysql.com/products/workbench/)> Acesso em: 10 de novembro de 2018. Citado na página [19.](#page-31-3)

<span id="page-40-0"></span>OBS. O que e o Observatorio Social do Brasil (OBS)? 2017. 27/11/2017. Disponível em: *<*<https://osbrasil.org.br/o-que-e-o-observatorio-social-do-brasil-osb/>*>*. Acesso em: 31 de maio de 2018. Citado 3 vezes nas páginas [3,](#page-15-2) [5](#page-17-0) e [6.](#page-18-2)

<span id="page-40-4"></span>OBS. OBS de Guarapuava - PR. 2018. 10/02/2018. Dispon´ıvel em: *<*[https://osbrasil.org.](https://osbrasil.org.br/observatorios-pelo-brasil/parana-pr/parana-guarapuava/) [br/observatorios-pelo-brasil/parana-pr/parana-guarapuava/](https://osbrasil.org.br/observatorios-pelo-brasil/parana-pr/parana-guarapuava/)*>*. Acesso em: 01 de junho de 2018. Citado na página [7.](#page-19-1)

<span id="page-40-8"></span>POSTGRESQL. O que é o PostgreSQL? 2015. 10/04/2015. Disponível em: <[https://www.](https://www.portaleducacao.com.br/conteudo/artigos/informatica/o-que-e-o-postgresql/4844) [portaleducacao.com.br/conteudo/artigos/informatica/o-que-e-o-postgresql/4844](https://www.portaleducacao.com.br/conteudo/artigos/informatica/o-que-e-o-postgresql/4844)*>*. Acesso em: 21 de junho de 2018. Citado na página [13.](#page-25-4)

<span id="page-40-6"></span>RAILS. O que é Rails? 2017. 27/11/2017. Disponível em: <[http://guides.rubyonrails.org/](http://guides.rubyonrails.org/getting_started.html) getting [started.html](http://guides.rubyonrails.org/getting_started.html)*>*. Acesso em: 07 de junho de 2018. Citado na p´agina [13.](#page-25-4)

<span id="page-40-1"></span>SANTOS, G. A. D. Observatório social e o controle cidadão e da gestão pública. UNIVERSI-DADE ESTADUAL DO OESTE DO PARANÁ, 2017. Citado na página [4.](#page-16-1)

<span id="page-40-3"></span>SCHMITT, T. A. Concepções e práticas do controle social no observatório social no municipio de guarapuava - pr. UNIVERSIDADE ESTADUAL DO CENTRO OESTE – UNICENTRO, p. [6](#page-18-2)0, 2013. Citado 2 vezes nas páginas 6 e [7.](#page-19-1)

<span id="page-40-10"></span>SILVA. A importância do levantamento de requisitos no sucesso dos projetos de software. 2017. 16/08/2017. Disponível em: <[http://www.linhadecodigo.com.br/artigo/](http://www.linhadecodigo.com.br/artigo/1685/a-importancia-do-levantamento-de-requisitos-no-sucesso-dos-projetos-de-software.aspx#ixzz5JNJPyh2P) [1685/a-importancia-do-levantamento-de-requisitos-no-sucesso-dos-projetos-de-software.](http://www.linhadecodigo.com.br/artigo/1685/a-importancia-do-levantamento-de-requisitos-no-sucesso-dos-projetos-de-software.aspx#ixzz5JNJPyh2P) [aspx#ixzz5JNJPyh2P](http://www.linhadecodigo.com.br/artigo/1685/a-importancia-do-levantamento-de-requisitos-no-sucesso-dos-projetos-de-software.aspx#ixzz5JNJPyh2P)>. Acesso em: 24 de junho de 2018. Citado na página [17.](#page-29-4)

<span id="page-41-0"></span>SILVA, M. samy. HTML 5 - A linguagem de marcação que revolucionou a web. 2. ed. São Paulo: Novatec, 2012. Citado na página [14.](#page-26-2)

<span id="page-41-2"></span>TABLELESS. Tudo que você queria saber sobre Git e GitHub, mas tinha vergonha de perguntar. 2015. 01/01/2015. Disponível em: <[https://tableless.com.br/](https://tableless.com.br/tudo-que-voce-queria-saber-sobre-git-e-github-mas-tinha-vergonha-de-perguntar/) [tudo-que-voce-queria-saber-sobre-git-e-github-mas-tinha-vergonha-de-perguntar/](https://tableless.com.br/tudo-que-voce-queria-saber-sobre-git-e-github-mas-tinha-vergonha-de-perguntar/)*>*. Acesso em: 30 de abril de 2019. Citado na página [15.](#page-27-4)

<span id="page-41-1"></span>TRELLO. Trello 101 - Conheça o básico com este guia prático e rápido. 2019. 01/01/2019. Disponível em: <<https://trello.com/guide/trello-101>>. Acesso em: 30 de abril de 2019. Citado na página [15.](#page-27-4)

<span id="page-42-0"></span>Apêndices

# APÊNDICE A - Tela de Login no Sistema

<span id="page-43-1"></span>Para entrar no sistema o usuario deverá logar-se, na [Figura 14](#page-43-0) é a tela de Login do software, onde o usuário fornecerá seu email e senha, ja pré cadastradas, para acessar as funções administrativas do sistema OBS.

<span id="page-43-0"></span>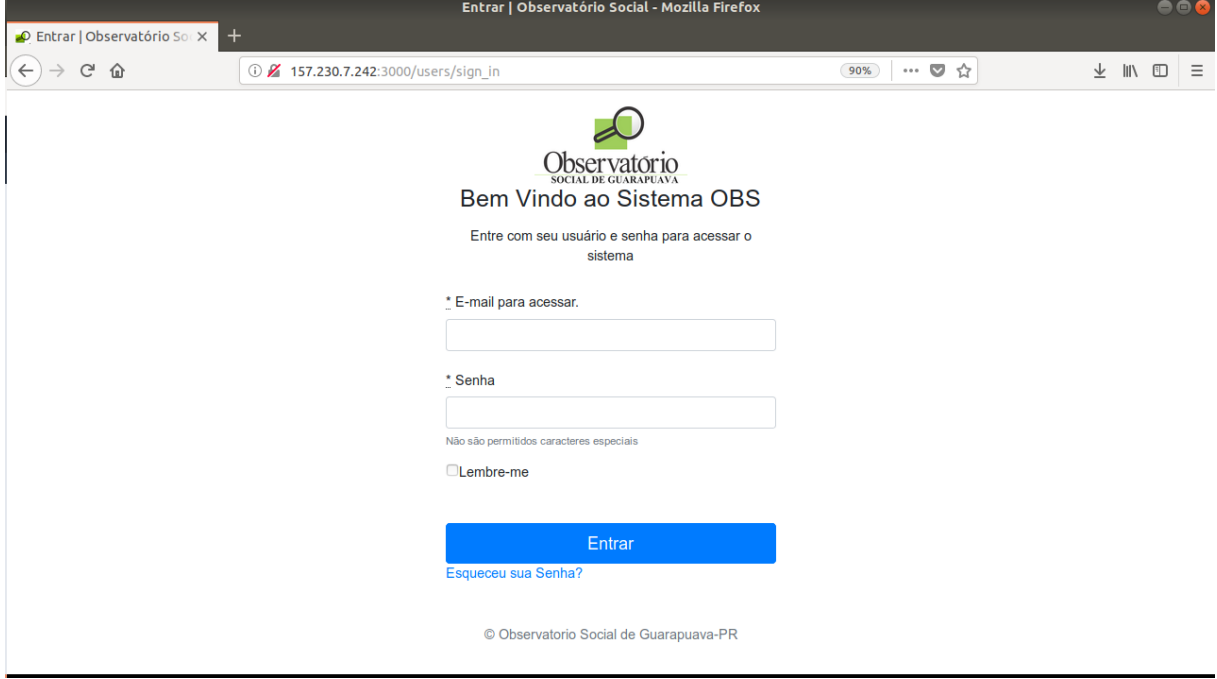

Figura 14 – Tela de Login do Software

Fonte: O Autor

## $APÊNDICE B - Tela de Vereadores$

<span id="page-44-1"></span>Na [Figura 15,](#page-44-0) o usuario poderá visualizar todos os vereadores cadastrados, criar, atualizar e deletar registro do vereador - CRUD dos Vereadores.

<span id="page-44-0"></span>

|                                 | Observatório Social - Mozilla Firefox |                               |                          |                           |                 |                            |          |               |              | 000                                                              |          |
|---------------------------------|---------------------------------------|-------------------------------|--------------------------|---------------------------|-----------------|----------------------------|----------|---------------|--------------|------------------------------------------------------------------|----------|
| O Observatório Social           | $\times$<br>$\pm$                     |                               |                          |                           |                 |                            |          |               |              |                                                                  |          |
| $C^2$ $\hat{w}$<br>$\leftarrow$ |                                       | 157.230.7.242:3000/councilmen |                          |                           | 90%             | $\cdots$ $\heartsuit$<br>☆ |          | $\frac{1}{2}$ |              | $\mathbb{I}$ $\mathbb{I}$ $\mathbb{I}$ $\mathbb{I}$ $\mathbb{I}$ | $\equiv$ |
|                                 | Ξ                                     |                               |                          |                           |                 |                            |          |               | Olá Teste ▼  |                                                                  |          |
| CADASTROS                       |                                       |                               |                          |                           |                 |                            |          |               |              |                                                                  |          |
| <b>谷</b> Inicio                 |                                       |                               |                          |                           |                 |                            |          |               | Vereadores   |                                                                  |          |
| <b>i≡</b> Mandatos Políticos    | <b>Vereadores</b>                     |                               |                          |                           |                 |                            |          |               |              |                                                                  |          |
| <b>2:</b> Sessões               | Novo Vereador                         |                               |                          | Digite o nome do vereador | $\mathsf Q$     |                            |          |               |              |                                                                  |          |
| &+ Vereadores                   | Foto                                  | <b>Nome</b>                   | <b>Mandato Politico</b>  | <b>Cargo do Vereador</b>  | <b>Projetos</b> | Ações                      |          |               |              |                                                                  |          |
| ← Tipos de Projeto              |                                       | <b>Bento Carvalheira</b>      | <b>Sugar Grill</b>       | Propaganda                | $\mathbf{0}$    | 盾                          | $\alpha$ | $\mathbf{z}$  | $\mathbf{x}$ |                                                                  |          |
| Projetos/Pautas                 | $\overline{6}$                        |                               |                          |                           |                 |                            |          |               |              |                                                                  |          |
| CONFIG DA CONTA                 | $\boldsymbol{\mathsf{O}}$             | Carla Palmeira                | 81 King                  | Hospitalidade             | 1               | B.                         | $\alpha$ | $\mathbf{z}$  | l x i        |                                                                  |          |
| <b>2</b> Perfil                 |                                       |                               |                          |                           |                 |                            |          |               |              |                                                                  |          |
|                                 | $\overline{6}$                        | <b>Clarice Pedroso</b>        | <b>Sweet Shakes</b>      | Educação                  | $\overline{1}$  | B.                         | $\alpha$ | $\mathbf{z}$  | $\mathbf{x}$ |                                                                  |          |
|                                 | $\boldsymbol{\sigma}$                 | Davi Lucca da Cruz            | 7350 Creamery            | Consultoria               | 1               | B.                         | $\alpha$ | $\mathbf{z}$  | $\mathbf{x}$ |                                                                  |          |
|                                 | ပ                                     | <b>Davi Ludmer Martim</b>     | <b>Silver Steakhouse</b> | Tecnologia                | $\overline{1}$  | B.                         | $\alpha$ | $\mathbf{z}$  | ×.           |                                                                  |          |
|                                 |                                       |                               |                          |                           |                 |                            |          |               |              |                                                                  |          |

Figura 15 – Tela de CRUD dos Vereadores

Fonte: O Autor

## APÊNDICE  $C -$  Tela de Projetos

<span id="page-45-1"></span>Na [Figura 16,](#page-45-0) o usuario poderá visualizar todas os projetos cadastrados, criar, atualizar e deletar registro do projeto - CRUD de Projetos.

<span id="page-45-0"></span>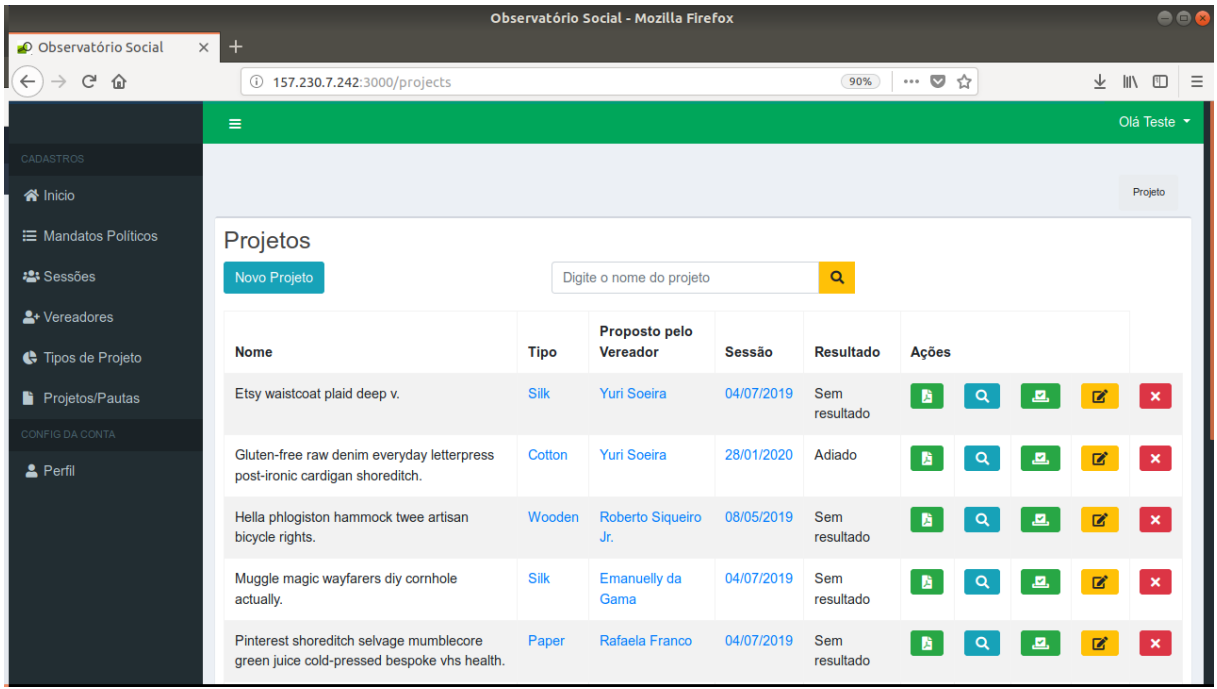

Figura 16 – Tela de CRUD dos Projetos

Fonte: O Autor

# APÊNDICE D - Tela do Tipos de Projeto

<span id="page-46-1"></span>Na [Figura 17,](#page-46-0) o usuario poderá visualizar todos os tipos de projetos cadastrados, criar, atualizar e deletar registro dos tipos de projeto - CRUD de tipo de projeto.

<span id="page-46-0"></span>

|                                                           | Observatório Social - Mozilla Firefox |                        |                          |                 |              |                            |              |   |                                        | 000      |
|-----------------------------------------------------------|---------------------------------------|------------------------|--------------------------|-----------------|--------------|----------------------------|--------------|---|----------------------------------------|----------|
| $\times$<br>O Observatório Social                         | $^{+}$                                |                        |                          |                 |              |                            |              |   |                                        |          |
| $\mathsf{C}$<br>$\leftarrow$<br>$\Omega$<br>$\rightarrow$ | 157.230.7.242:3000/project_kinds      |                        |                          |                 | 90%          | ☆<br>$\cdots \quad \nabla$ |              | 业 | $\mathbb{I}$ $\mathbb{I}$ $\mathbb{I}$ | $\equiv$ |
|                                                           | Ξ                                     |                        |                          |                 |              |                            |              |   | Olá Teste ·                            |          |
| <b>CADASTROS</b>                                          |                                       |                        |                          |                 |              |                            |              |   |                                        |          |
| <b>谷</b> Inicio                                           |                                       |                        |                          |                 |              |                            |              |   | Tipos de Projeto                       |          |
| <b>IE</b> Mandatos Políticos                              | <b>Tipos de Projetos</b>              |                        |                          |                 |              |                            |              |   |                                        |          |
| <b>2:</b> Sessões                                         | Novo Tipo de Projeto                  |                        | Digite o tipo do projeto |                 | $\mathsf Q$  |                            |              |   |                                        |          |
| &+ Vereadores                                             | <b>Tipo do Projeto</b>                | Descrição              |                          | <b>Projetos</b> | <b>Ações</b> |                            |              |   |                                        |          |
| <b>C</b> Tipos de Projeto                                 | Aluminum                              | Mollitia dolor autem.  |                          | $\mathbf{1}$    | $\mathbf{B}$ | $\alpha$                   | $\mathbf{z}$ |   | $\mathbf{x}$                           |          |
| Projetos/Pautas                                           | <b>Bronze</b>                         | Qui repudiandae alias. |                          | $\overline{2}$  |              |                            |              |   |                                        |          |
| CONFIG DA CONTA                                           |                                       |                        |                          |                 | B.           | $\mathsf{Q}$               | $\mathbf{z}$ |   | $\mathbf{x}$                           |          |
| 2 Perfil                                                  | Copper                                | Nulla qui rerum.       |                          | $\mathbf{0}$    | $\mathbf{B}$ | $\mathsf q$                | $\mathbf{z}$ |   | $\mathbf{x}$                           |          |
|                                                           | Cotton                                | Sit ad repellendus.    |                          | 1               | B.           | $\alpha$                   | $\mathbf{z}$ |   | $\mathbf{x}$                           |          |
|                                                           | Granite                               | Facilis dolorum nobis. |                          | 1               | B.           | $\mathsf Q$                | $\mathbf{z}$ |   | ×.                                     |          |
|                                                           | Iron                                  | Est rerum eos.         |                          | $\mathbf 0$     | B.           | $\alpha$                   | $\mathbf{z}$ |   | $\mathbf{x}$                           |          |
|                                                           | Leather                               | Et quia commodi.       |                          | 1               | B.           | $\mathsf q$                | $\mathbf{z}$ |   | $\mathbf x$                            |          |
|                                                           |                                       |                        |                          |                 |              |                            |              |   |                                        |          |

Figura 17 – Tela de CRUD de Tipos de Projeto

Fonte: O Autor

#### APÊNDICE E – Tela de Relatório de Mandato Político

<span id="page-47-1"></span><span id="page-47-0"></span>Na [Figura 18,](#page-47-0) o usuario poderá visualizar o relatório de um mandato político com os vereadores cadastrados no mandato.

Figura 18 – Tela de Relatório de Mandato Político

Observatório Social de Guarapuava Observatorio Rua XV de Novembro, 7599, Centro Guarapuava - PR

#### **Relatório de Mandato Político**

Mandato: período 2017 a 2020

Periodo Inicial: 01-01-2017 Periodo Final: 31-12-2020 Otde de Vereadores: 20

#### Vereadores cadastrados no Mandato Político

Nome: Celso Lara da Costa Apelido: Celso Costa Cargo: Vereador Partido Político: PPS Projetos Propostos: 0

### **Nome: Danilo Dominico**

Apelido: Danilo Cargo: 1º Vice-Presidente Partido Político: PSD Projetos Propostos: 0

#### Nome: Aldonei Luiz

Apelido: Dognei Cargo: Vereador Partido Político: PDT Projetos Propostos: 0

#### Nome: Elcio José Melhem

Apelido: Melhem Cargo: Vereador Partido Político: PP Projetos Propostos: 0

#### **Nome: Germano Toledo Alves**

Apelido: Germano Cargo: Vereador Partido Político: PR Projetos Propostos: 0

#### Nome: Gilson Moreira da Silva

Apelido: Gilson da Ambulância Cargo: Vereador Partido Político: PSD Projetos Propostos: 0

#### APÊNDICE  $F -$  Tela de Relatório de Projeto

<span id="page-48-2"></span><span id="page-48-1"></span><span id="page-48-0"></span>Na [Figura 19,](#page-48-1) o usuario poderá visualizar o relatório de um projeto apresentado por um vereador, mostrando a descrição do projeto e também mostra a votação desse projeto com os votos dos vereadores presentes da sessão.

Figura 19 – Tela de Relatório de Projeto

**Observatório Social de Guarapuava** Rua XV de Novembro, 7599, Centro Observatorio Guarapuava - PR

## **Relatório de Projeto**

Projeto: Requerimento 62/2019

Tipo do Projeto: Requerimento

Descrição do Projeto: Requerem que seja concedida Moção de Congratulações e Louvor aos acadêmicos Maria Eduarda Pessoa da Silva e Vinicius Bail dos Santos, e ao Professor Vagner Vicentini, pela conquista do 1º lugar na fase regional da competição INOVA Senai realizada em 27 e 28 de junho de 2017, na cidade de Curitiba/PR; pelo prêmio de melhor projeto (voto popular) na fase nacional da competição INOVA Senai, realizada em Brasília/DF, no período de 05/07 a 08/07 de 2018; por representarem e serem destaque do Estado do Paraná na exposição de produtos inovadores desenvolvidos em escolas e centros tecnológicos do Servico Social da Indústria e do Serviço Nacional de Aprendizagem Industrial, denominada "SESI SENAI pelo Futuro do Trabalho", realizada no Salão Negro do Congresso Nacional em Brasília/DF, no período de 1904 a 12/04 deste ano; e por serem selecionados, em 05 de abril deste ano, pelo programa Impulsiona do Sistema Fiep, ganhando uma incubação de 12 meses na Aceleradora do Sistema Fiep e um investimento inicial de R\$ 5.000,00 (cinco mil reais) para dar continuidade ao projeto.

Vereador que Propos: Terezinha dos Santos DaiPrai

Disposto na Sessão do dia: 28/05/2019

#### Votos dos Vereadores no Projeto

Vereador(a): Celso Lara da Costa ----- Voto: Favoravel Vereador(a): Aldonei Luiz ----- Voto: Favoravel Vereador(a): Elcio José Melhem ----- Voto: Favoravel Vereador(a): Germano Toledo Alves ----- Voto: Ausente Vereador(a): João Carlos Gonçalves ----- Voto: Favoravel Vereador(a): Luiz Augusto Klosowski ----- Voto: Favoravel Vereador(a): Luiz | uraski ----- Voto: Favoravel Vereador(a): Marcio Luis Carneiro do Nascimento ----- Voto: Favoravel Vereador(a): Nelson Carlos Riclitski ----- Voto: Favoravel Vereador(a): Pedro Luiz Moraes ----- Voto: Favoravel Vereador(a): Rodrigo Sereno Crema ----- Voto: Favoravel Vereador(a): Samuel da Silva Pinto ----- Voto: Ausente

Fonte: O Autor